# **V520-LHA7127 Miniature High Speed CCD Fixed Position Scanner**

# **USER MANUAL**

# **OMRON**

**V520-LHA7127 Miniature High Speed CCD Fixed Position Scanner User Manual**

#### **OMRON Electronics LLC 2003**

.

All rights reserved. No part of this publication may be reproduced, stored in a retrieval system, or transmitted, in any form, or by any means, mechanical, electronic, photocopying, recording, or otherwise, without the prior written permission of OMRON.

No patent liability is assumed with respect to the use of the information contained herein. Moreover, because OMRON is constantly striving to improve its high-quality products, the information contained in this manual is subject to change without notice. Every precaution has been taken in the preparation of this manual. Nevertheless, OMRON assumes no responsibility for errors or omissions. Neither is any liability assumed for damages resulting from the use of the information contained in this publication.

# **Terms and Conditions of Sale**

- 1. Offer; Acceptance. These terms and conditions (these "Terms") are deemed part of all quotations, acknowledgments, invoices, purchase orders and other documents, whether electronic or in writing, relating to<br>the sale of goods or services (collectively, the "<u>Goods"</u>) by Omron Elec-<br>tronics LLC ("<u>Seller</u>"). Seller hereby objects to any terms or conditio proposed in Buyer's purchase order or other documents which are incon-sistent with, or in addition to, these Terms.
- 2. <u>Prices.</u> All prices stated are current, subject to change without notice by<br>Seller. Buyer agrees to pay the price in effect at time of shipment.<br>3. <u>Discounts.</u> Cash discounts, if any, will apply only on the net
- invoices sent to Buyer after deducting transportation charges, taxes and<br>duties, and will be allowed only if (i) the invoice is paid according to<br>Seller's payment terms and (ii) Buyer has no past due amounts owing to Seller.
- Interest. Seller, at its option, may charge Buyer 1-1/2% interest per month or the maximum legal rate, whichever is less, on any balance not paid within the stated terms.
- 5. Currencies. If the prices quoted herein are in a currency other than U.S.<br>dollars, Buyer shall make remittance to Seller at the then current<br>exchange rate most favorable to Seller and which is available on the due date; provided that if remittance is not made when due, Buyer will con-vert the amount to U.S. dollars at the then current exchange rate most favorable to Seller available during the period between the due date and
- the date remittance is actually made.<br>6. Governmental Approvals. Buyer shall be responsible for, and shall bear all costs involved in, obtaining any government approvals required for the importation or sale of the Goods.
- Taxes. All taxes, duties and other governmental charges (other than general real property and income taxes), including any interest or penalties<br>thereon, imposed directly or indirectly on Seller or required to be col-<br>lected directly or indirectly by Seller for the manufacture, production,<br>sa
- satisfactory security or payment in advance. If Buyer fails to make pay-<br>ment or otherwise comply with these Terms or any related agreement,<br>Seller may (without liability and in addition to other remedies) cancel any<br>unshi sit until Buyer pays all amounts, including amounts payable hereunder,
- whether or not then due, which are owing to it by Buyer. Buyer shall in<br>any event remain liable for all unpaid accounts.<br>9. Cancellation: Etc. Orders are not subject to rescheduling or cancellation<br>unless Buyer indemnifies ing in connection therewith.
- 10. Force Majeure, Seller shall not be liable for any delay or failure in delivery resulting from causes beyond its control, including earthquakes, floods, strikes or other labor disputes, shortage of labor or materials, accidents to machinery, acts of sabotage, riots, delay in or lack of<br>transportation or the requirements of any government authority.<br>11. <u>Shipping; Delivery.</u> Unless otherwise expressly agreed in writing by
- Seller:
	- a. Shipments shall be by a carrier selected by Seller;
	-
	- b. Such carrier shall act as the agent of Buyer and delivery to such<br>carrier shall constitute delivery to Buyer;<br>c. All sales and shipments of Goods shall be FOB shipping point (unless<br>otherwise stated in writing by Seller
	- Seller shall retain a security interest in the Goods until the full<br>purchase price is paid by Buyer;<br>d. Seller may over or under ship by up to 3% of the scheduled quantity.<br>Exact quantity orders will be accepted at a 5% un
	-
- Seller will package Goods as it deems proper for protection against normal handling and extra charges apply to special conditions. 12. Claims. Any claim by Buyer against Seller for shortage or damage to the
- Goods occurring before delivery to the carrier must be presented in writ-ing to Seller within 30 days of receipt of shipment and include the original transportation bill signed by the carrier noting that the carrier received the Goods from Seller in the condition claimed.
- 13. **Warranties. (a) Exclusive Warranty. Seller's exclusive warranty is** that the Goods will be free from defects in materials and workman-<br>ship for a period of welve months from the date of sale by Seller.<br>Seller discalims all other warranties, express or implied. (b) <u>Limita-<br>tions.</u> SELLER M the non-complying Good or, at Seller's election, to repay or credit<br>Buyer an amount equal to the purchase price of the Good; provided<br>that in no event shall Seller be responsible for warranty, repair,<br>indemnity or any othe **dled, stored, installed and maintained and not subject to contami-nation, abuse, misuse or inappropriate modification. Return of any goods by Buyer must be approved in writing by Seller before shipment.**
- 14. **Damage Limits: Etc.** SELLER SHALL NOT BE LIABLE FOR SPECIAL, INDIRECT OR CONSEQUENTIAL DAMAGES, LOSS OF PRODUCTION OR COMMERCIAL LOSS IN ANY WAY CONNECTED WITH THE GOODS, WHETHER SUCH CLAIM IS BASED IN CONTRACT, WARRA
- harmless Seller and defend or settle any action brought against Seller to<br>the extent that it is based on a claim that any Good made to Buyer spec-<br>ifications infringed intellectual property rights of another party.<br>16. Pro
- not attempt to duplicate it in any way without the written permission of<br>Seller. Notwithstanding any charges to Buyer for engineering or tooling,<br>all engineering and tooling shall remain the exclusive property of Seller.<br>A third party.
- 17. Miscellaneous. (a) Waiver. No failure or delay by Seller in exercising any right and no course of dealing between Buyer and Seller shall operate as a waiver of metal operate and salign at a waiver of rights by Seller. are governed by Illinois law (without regard to conflict of law principles). Federal and state courts in Illinois shall have exclusive jurisdiction for any dispute hereunder. (d) <u>Amendment.</u> These Terms constitute the entire<br>agreement between Buyer and Seller relating to the Goods, and no pro-<br>vision may be changed or waived unless in writing signed by the parties. (e) Severability. If any provision hereof is rendered ineffective or invalid, such provision shall not invalidate any other provision. (f) Setoff. All claims hereunder by Seller are subject to setoff by Seller for any coun

# **PRECAUTIONS**

This section provides general precautions for using the V520 Bar Code Reader.

**The information contained in this section is important for the safe and reliable application of the V520 Bar Code Reader. You must read this section and understand the information contained before attempting to set up or operate an Bar Code Reader.**

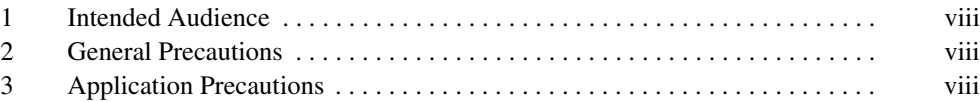

# **1 Intended Audience**

This manual is intended for the following personnel, who must also have knowledge of electrical systems (an electrical engineer or the equivalent).

- Personnel in charge of installing automation systems.
- Personnel in charge of designing automation systems.
- Personnel in charge of managing automation systems and facilities.

# **2 General Precautions**

The user must operate the V520 Bar Code Reader according to the performance specifications described in the operation manuals.

Please use particular care before using the V520 Bar Code Reader under conditions which are not described in the manual or applying the V520 Bar Code Reader to nuclear control systems, railroad systems, aviation systems, vehicles, combustion systems, medical equipment, amusement machines, safety equipment, and other systems, machines, and equipment that may have a serious influence on lives and property if used improperly.

Make sure that the ratings and performance characteristics of the V520 Bar Code Reader are sufficient for the systems, machines, and equipment, and be sure to provide the systems, machines, and equipment with double safety mechanisms.

This manual provides information for installing and operating OMRON V520 Bar Code Readers. Be sure to read this manual before operation and keep this manual close at hand for reference during operation.

 $\sqrt{N}$  WARNING It is extremely important that a V520 Bar Code Reader be used for the specified purpose and under the specified conditions, especially in applications that can directly or indirectly affect human life.

# **3 Application Precautions**

- $\sqrt{!}$  WARNING Do not touch the terminals while the power is ON. Doing so may cause an electric shock.
- $\sqrt{!}$  WARNING It may be necessary to install a power supply breaker to turn OFF the power supply before working on the V520 Bar Code Reader. Not turning OFF the power supply may result in electrical shock.
- $\sqrt{N}$  WARNING Do not allow metal fragments or lead wire scraps to fall inside the V520 Bar Code Reader. These may cause electric shock, fire, or malfunction.
- $/$ ! WARNING Do not use the V520 Bar Code Reader in flammable and explosive gas atmospheres. There is danger of explosion.
- $\sqrt{!}$  WARNING Never disassemble, repair, or modify the V520 Bar Code Reader. Doing so may cause electric shock, fire or malfunction.

Observe the following precautions when using the V520 Bar Code Reader.

- Use and store the V520 Bar Code Reader within the specified temperature and humidity ranges. If there is a possibility of the ambient temperature rising to a temperature above the specified temperature range, take steps, such as installing fans, to cool the V520 Bar Code Reader. If the V520 Bar Code Reader is installed incorrectly, heat will build up inside, shortening the life of the V520 Bar Code Reader. If heat buildup is a problem, use forced cooling, e.g., install a cooling fan.
- Do not touch the patterns or components on a board with your bare hands. Hold it by the case.
- To allow heat to escape, do not block the area around the V520 Bar Code Reader. (Ensure that enough space is left for the heat to escape.) Do not block the ventilation holes on the casing.
- Use the V520 Bar Code Reader within the specified power supply voltage and rated load ranges.
- Wire properly using the correct terminal polarity.
- Make sure that the rated voltage is reached within 2 seconds after the power supply is turned ON.
- Attach a surge suppressor or noise filter to peripheral devices that generate noise (in particular, motors, transformers, solenoids, magnetic coils or other equipment that have an inductance component). When mounting a noise filter on the power supply, be sure to first check the filter's voltage and current capacity, and then mount the filter as close as possible to the V520 Bar Code Reader. Allow as much space as possible between the V520 Bar Code Reader and devices that generate powerful high-frequency noise (e.g., high-frequency welders, high-frequency sewing machines) or surges.
- To reduce induction noise, separate the high-voltage or large-current power lines from other lines, and avoid parallel or common wiring with the power lines when you are wiring to the terminals. We recommend using separating pipes, ducts, or shielded lines.
- Install a switch or circuit breaker in a location easily accessible to the operator and label it appropriately.
- Do not use the V520 Bar Code Reader in the following places:
	- Places subject to dust or corrosive gases (in particular, sulfide gas and ammonia gas)
	- Places subject to high humidity, condensation or freezing
	- Places subject to direct sunlight
	- Places subject to vibration and large shocks
	- Places subject to splashing liquid or oily atmosphere
	- Places directly subject to heat radiated from heating equipment
	- Places subject to intense temperature changes
- Cleaning: Do not use paint thinner or the equivalent. Use standard grade alcohol to clean the V520 Bar Code Reader.

# **Table of Contents**

#### **[Section 1: Introduction and Getting](#page-11-0) Started**

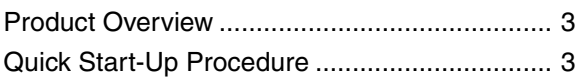

#### **[Section 2: Technical Specifications](#page-13-0)**

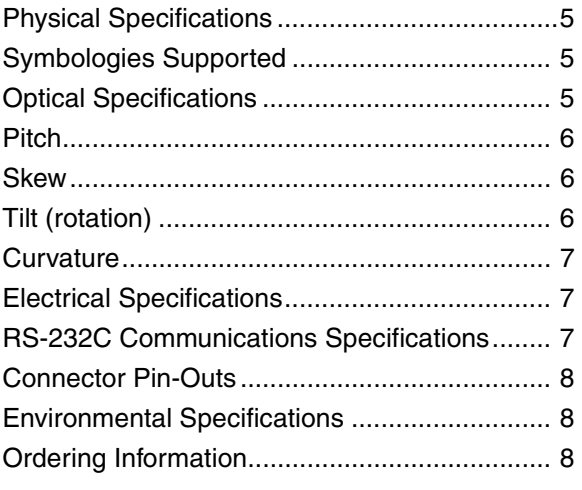

### **[Section 3: Positioning the Scanner](#page-17-0)**

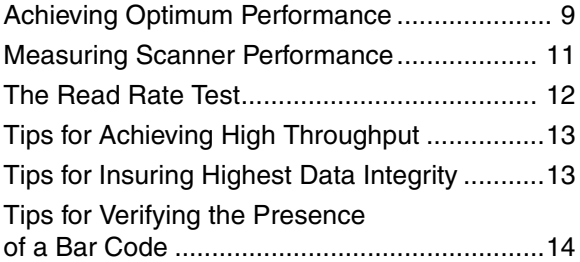

### **[Section 4: Configuring the Scanner](#page-23-0)**

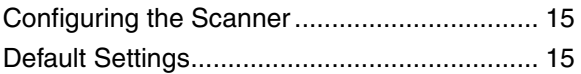

### **[Section 5: Application Engineering](#page-25-0) Support**

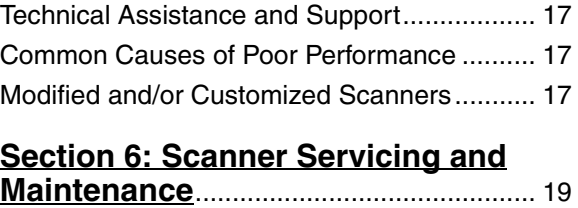

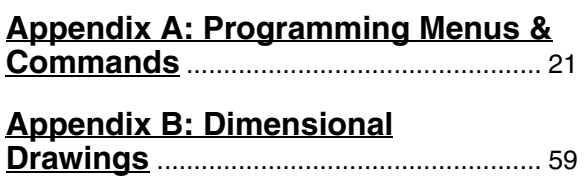

```
Appendix C: Optical Performance
Charts.......................................................... 61
```

```
Appendix D: PLC Connection/
Touchscreen Examples........................ 63
```
# **Organization of this Manual**

This manual provides the necessary instructions for installing and using the Omron V520-LHA7127 Miniature High Speed CCD Fixed Position Scanner. The manual is organized as follows:

#### **Section 1: Introduction and Getting Started**

Describes the general operation of the V520-LHA7127 scanner. Also provides a Quick Start-Up Procedure that allows you to begin using the scanner immediately.

#### **Section 2: Technical Specifications**

Provides complete specifications, including mechanical details, optical performance, RS-232C communications and other technical data.

#### **Section 3: Positioning the Scanner for Optimum Performance**

Provides detailed instructions and tips for mounting and positioning the scanning to obtain the best scanning performance. Application Notes describe guidelines for maximizing specific characteristics.

#### **Section 4: Configuring the Scanner**

Describes how various parameters can be programmed to customize the scanner for your specific application.

#### **Section 5: Application Engineering Support**

Discusses the most common questions and concerns when adapting the V520-LHA7127 scanner in your application.

#### **Section 6: Scanner Servicing and Maintenance**

Discusses the V520-LHA7127 scanner warranty, maintenance and cleaning procedures.

#### **Appendices: Detailed Supporting Information**

# <span id="page-11-0"></span>**Section 1**

## **Introduction and Getting Started**

#### **Product Overview**

V520-LHA7127 Series Fixed Position Scanners are miniature, 700 scans per second, bar code readers designed to be easily incorporated into host equipment. CCD Scanning technology features 100% solid state design with absolutely no moving parts. Durability and reliability are assured.

Advanced 32-bit microprocessor technology coupled with Omron's proven decoding algorithms result in high speed operation with superior accuracy. The scanners are fully programmable allowing the user to customize parameters including changing communication settings, selecting symbologies, adding prefixes and appending suffixes. Programmable settings can be downloaded from the host CPU or computer directly to the scanner.

The series V520-LHA7127 scanners are encased in compact, rugged steel enclosures. The compact size permits installation in the tightest areas. Scanners are available in both front and side view configurations allowing great flexibility in mounting and positioning the scanner for optimum performance.

#### **Quick Start-Up Procedure**

This section is for those who wish to start using the scanner before reading the complete manual. In only a few steps the scanner will be operable.

Turn off the power to your PC and connect the scanner to an RS-232C communications port.

- **Note** You must provide +5 Volt DC power to the scanner. This can be accomplished using the power supply and patch cable available from Omron. If the power supply is obtained from another source verify that it is identified with the **CE** mark. Turn on the power to the PC.
- 1. Using communications software (e.g., Procom), set the communication parameters: 9600 baud, 1 Start/ Stop Bit, 8 Data Bits, No Parity, No Handshaking, No Flow Control.
- 2. If you are operating in a **Microsoft Windows 3.1** environment, skip to Step 5.
- 3. If you are operating in a **Microsoft Windows 95/98** environment, you can set the communication parameters using Hyper Terminal as follows:
	- Open Hyper Terminal. This can be done from Start>Programs>Accessories/Communications.
	- Select Hypertrm.exe to create a New Connection.
	- In the Connection Description dialog screen enter a name for the new file. If desired, select an Icon. Click OK.
	- In the *Connect To (Phone Number)* dialog screen, in the box entitled: *Connect using* select the communication port, for example, "Direct to Com 1". Click OK.
	- In the *Com 1 Properties* screen, enter the appropriate Port Settings: Bit per second = 9600, Data bits = 8,  $Parity = None$ , Stop Character = 1, Handshaking = None, Click OK.
	- The hyper-terminal folder you just created will open. From the File pull-down menu, select *Properties* then click on the *Setting* tab.
	- In the *Properties Settings* dialog screen, Select *Terminal keys* for the Function, arrow and control key; then select *ANSI* for Emulation; the *Back scroll* buffer line can remain at the default 500.
	- Click on the **ASCII Setup** button. In the ASCII Setup screen, select **Echo typed locally** so that any keyboard commands you input will appear on your screen. Click OK. This returns you to the Properties Setting. Click OK.
- 4. Your PC and the scanner should now communicate. Skip to Step 6.
- 5. In a Microsoft Windows 3.1 environment, set the communication parameters using the Terminal function of Windows.
	- a) From Window's *Program Manager* Main Menu, select *Terminal*.
	- b) From the *Terminal* menu, select Settings.
	- c) From the *Settings* menu, select Terminal Emulation.
	- d) Set the emulation to TTY (generic).
	- e) From the *Settings* menu, select Terminal Preferences and select the following Terminal modes:
		- Line Wrap
		- Local Echo
		- Sound
		- CR/LF: Inbound, Outbound
		- Columns: 80
	- f) From the *Settings* menu, select Communications, select the COM port, and communication parameters as shown in Step 2, including no flow control.
- 6. To verify that the scanner and the PC are communicating properly, send the following command from your PC keyboard to activate the scanner's buzzer.

Send the command: <Escape> V5 <Carriage Return>

**Note** Be sure to use capital letters, e.g. "V5", not "v5". The buzzer should sound, indicating that good communications have been established.

7. A red scanning light should be visible. If it is not visible, the scanner may be in a mode that requires a "Trigger" Command from the PC to activate it. You can exit that mode by sending the following command from your PC keyboard:

<Escape> S7 <Carriage Return>

8. The "Trigger" mode will now be deactivated and the red scanner light will be continuously illuminated.

This Quick Start-Up procedure will get you started. However, to best understand the full capabilities of this scanner, you should read the complete manual.

# <span id="page-13-0"></span>**Section 2**

# **Technical Specifications**

#### **Physical Specifications**

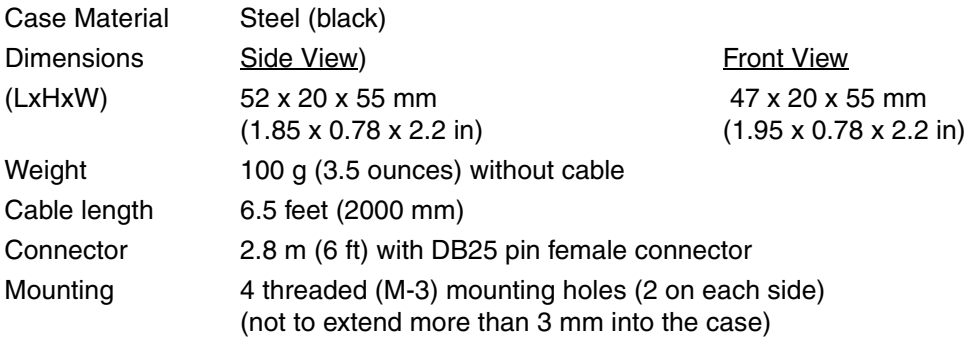

#### **Symbologies Supported**

- Codabar (NW-7)
- Code 39
- Code 93
- Code 128
- Industrial 2 of 5
- Interleaved 2 of 5
- MSI / Plessey
- WPC (UPC / EAN / JAN)
- IATA

#### **Optical Specifications**

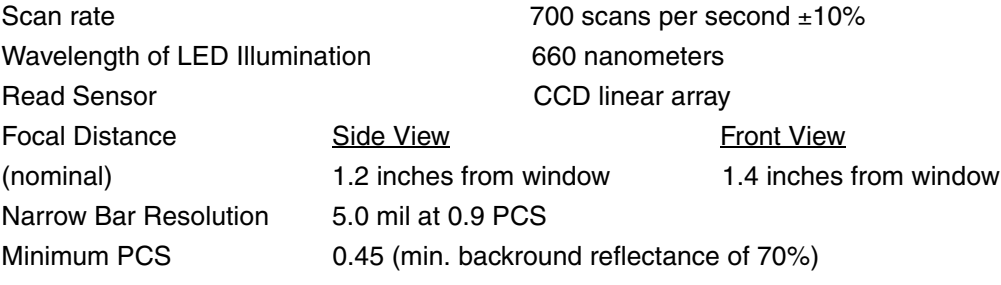

#### **Pitch**

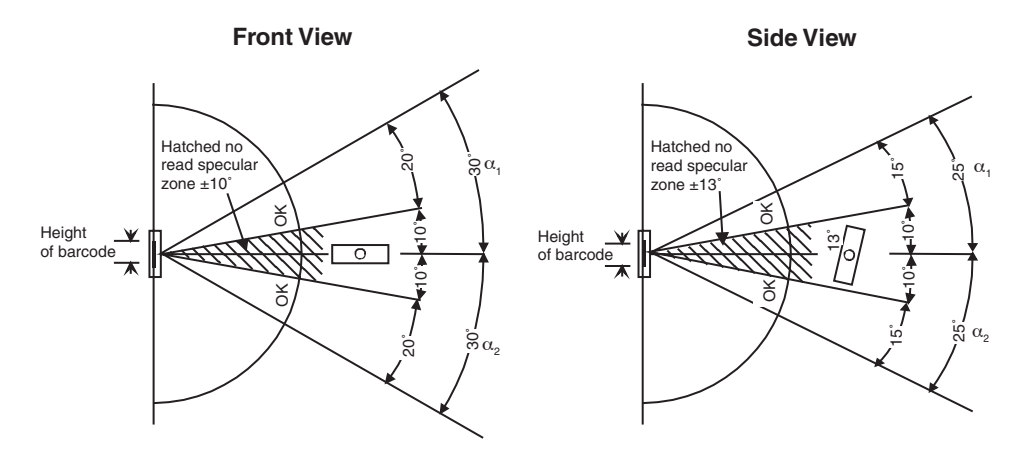

**Note** Recommended operation at 10°  $\leq \alpha_1, \alpha_2 \leq 15$ °. Avoid specular reflection dead zone (hatched).

#### **Skew**

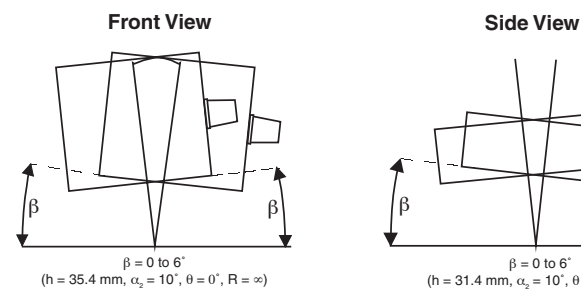

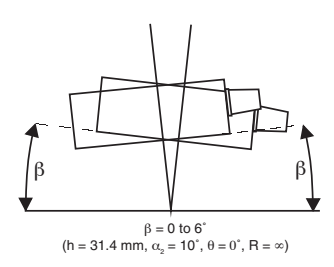

#### **Tilt (Rotation)**

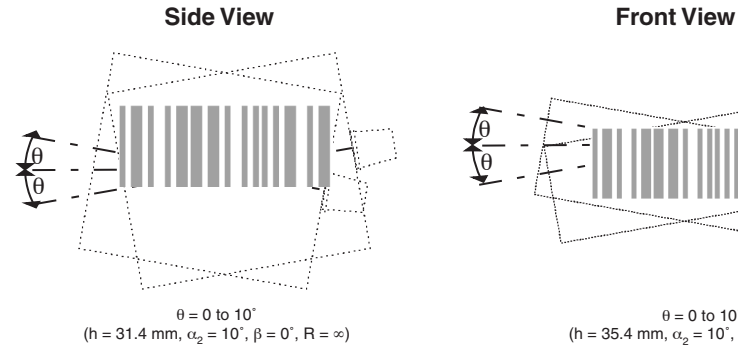

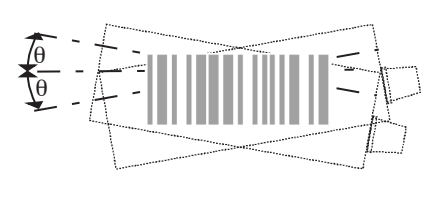

θ = 0 to 10˚ (h = 35.4 mm,  $\alpha_2 = 10^\circ$ ,  $\beta = 0^\circ$ ,  $R = \infty$ )

#### **Curvature**

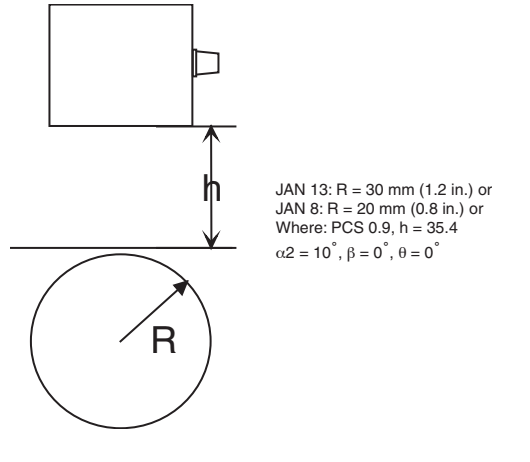

# **Electrical Specifications**

Operating Voltage  $+5$  VDC  $\pm$  5% Current:

- Operating 158 mA typical; 220 mA max.
- Static 150 mA max.
- Surge 3 A max.

# **RS-232C Communications Specifications**

#### **RS-232C Data Transmission Format**

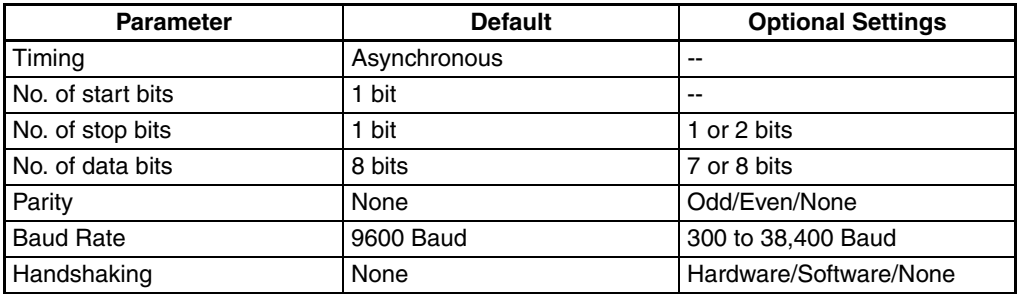

#### **RS-232C Transmit / Receive Character Format**

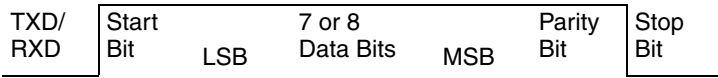

#### **RS-232C Data Format**

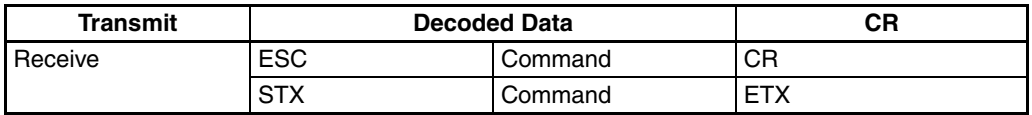

#### **RS-232C Signal Level**

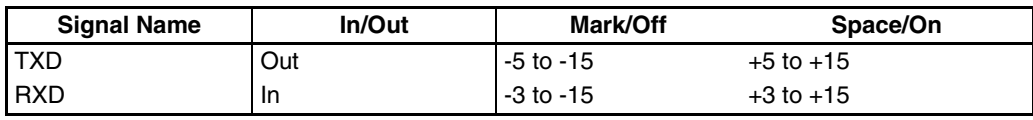

#### **Connector Pin-outs**

#### **9 pin Male Mini-Din Connector "-C" Units**

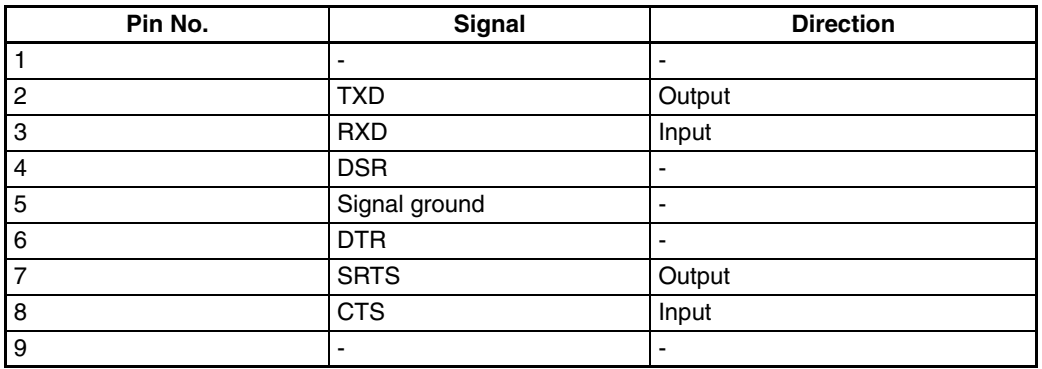

#### **9 pin Female Connector "-P" Units**

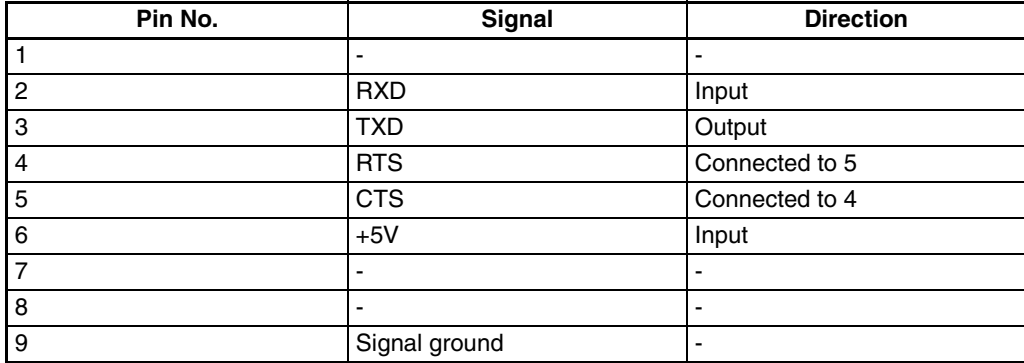

# **Environmental Specifications**

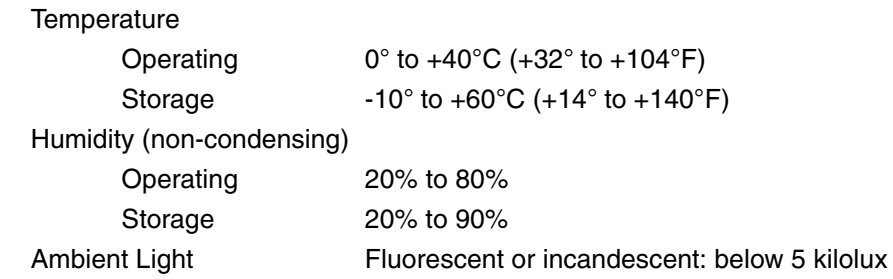

# **Ordering Information**

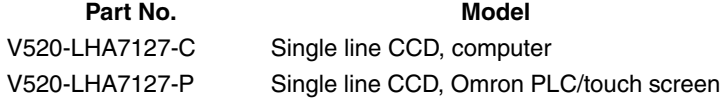

# <span id="page-17-0"></span>**Section 3**

### **Positioning the Scanner**

#### **Achieving Optimum Performance**

Three items greatly impact performance:

- Distance (from the scan window) to the bar code
- Spectral reflection
- Quality of Bar Code labels

#### **1) Distance to the Bar Code**

The operation of the scanner is similar to a camera. If you photograph an object that is out of focus, the resulting picture will be blurry. The same is true with the scanner. If the bar code label is out of focus, the scanner may have difficulty decoding what appears to be fuzzy bars and spaces.

#### **Focal Distance**

Ideally, the distance from the window of the scanner to the bar code label should be equal to the focal distance of the scanner. For the V520-LHA7127 series fixed position scanners, the nominal focal distance is:

**Front view** 1.4 in. (35 mm)

#### **Depth-of-Field**

Just as with a camera, the scanner has a depth-of-field. It can read bar codes that are not precisely at the focal distance - maybe a little closer, or a little farther away. However, if the bar code label is positioned too far from the focal distance, the scanner may not be able to successfully decode it.

The depth-of-field varies based on the density of the bar code, i.e., the thickness of the bars. Very high density bar codes (which have very narrow bars) are readable over a much shorter distance range than low density bar codes with larger bars.

The following table shows the "typical" depth-of-field (closest to farthest reading distances) for the V520-LHA7127 series scanners. The actual performance may differ slightly from unit to unit. Also, it is important to note that this data was measured under ideal conditions using high quality bar code labels. In a "real world" environment the conditions will not be as ideal. Therefore, the best practice is to position the scanner at its focal distance rather than at the extremes of its depth-of-field.

#### **Typical Reading Distance from Window (Depth of Field)**

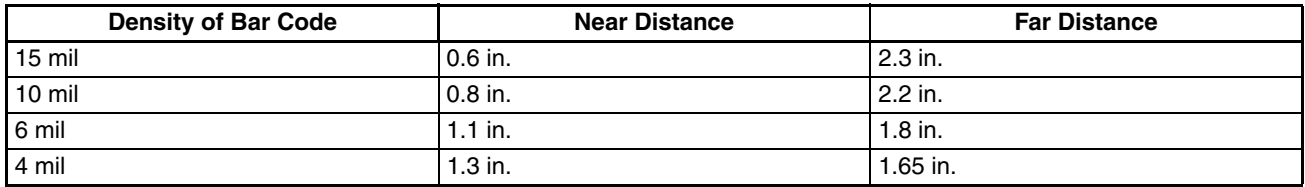

#### **Readable Bar Code Width (Field-of-View)**

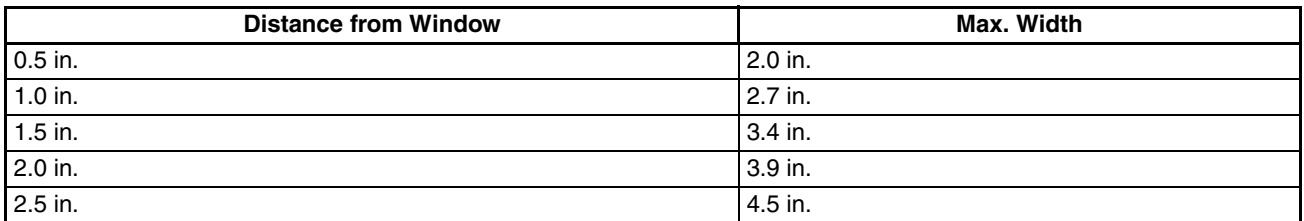

The table above shows the field-of-view at various distances from the window. The field-of-view is the maximum width that the scanner is capable of reading. A bar code label postioned anywhere within this fieldof-view can be decoded. The field-of-view is also a measure of the widest bar code label that can be read. *Remember:* the width of a bar code label includes not only the bars and spaces but also the required white space (quiet zone) on each end.

Good design policy is to position the scanner at its focal distance and at the center of the field-of-view. Do not position it near the extremes of the reading range.

#### **2) Avoiding Specular Reflection**

Do not position the scanner at an angle that causes the LED illumination to be reflected directly back into the scanner. This is called specular reflection. Too much reflected light can "blind" the scanner preventing a good decode.

If the bar code label is located on a flat surface, specular reflectivity occurs between 0 to 10 degrees off perpendicular (See diagram). If the bar code label is located on a cylindrical surface, such as a test tube, the angle of specular reflection is measured tangent to the curve. If the curved surface is also moving, there may be more than one position causing specular reflection. The following diagram indicates the area to avoid:

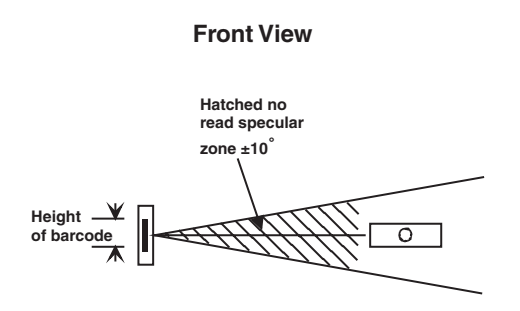

#### **3) Quality Bar Code Labels**

The quality of the bar code label can affect the scanning performance. Poor quality labels are more difficult to decode and may result in non-reads or potential misreads. The bar code label should be printed to specifications. This means that the bars are printed within spec, with the correct widths, no ink spread, crisp edges and no voids. There should be a sufficient quiet zone on both ends of the bar code label. For best results, the paper or label stock should have a matte finish to diffuse light. The print contrast signal (which is a comparison of the reflectance of the bars and the background stock) should be as high as practical.

### **Measuring Scanner Performance**

Two methods are helpful in determining the optimum position of the scanner. The first method is to program the scanner for Trigger Disable and Continuous Read modes. The scanner will always be on and will continuously read the same bar code. Since the buzzer sounds each time the bar code is read, the sound of the buzzer can be used like a "Geiger counter." As the position of the scanner changes the sound of the buzzer will change. The buzzer sound will be loudest and most continuous at the best reading positions.

#### **The Read Rate Test**

The second method, the Read Rate Test, provides a mathematical calculation of scanning performance. In this test the scanner scans a bar code 700 times and then calculates the number of those scans that resulted in a good decode. That number, expressed as a percentage, will be transmitted to the host. For example, 93% means that the scanner decoded the bar code symbol 93 times out of the 700 scan attempts. By performing the Read Rate Test with the scanner mounted in various positions you can determine which of those locations results in the best performance.

#### **How to Perform the Read Rate Test**

Perform the following steps after you have correctly configured communications to the computer via your RS-232C port and power is made available to the scanner:

Send the command: **<Escape> U8 <Carriage Return>** 

**Note** Be sure to use capital letters, e.g. "U8," not "u8."

The scanner will read the barcode continuously and will display the ratio of the number of successful reads to the total number of attempts.

The printout on the screen will appear as follows:

(Example)

**700d OK 93.5% CODE-39 TEST**

The number in the upper left indicates the number of times the decoder ran while scanning at 700 scans per second. The number can be lower than 700 when reading noisy barcodes. The upper right percentage indicates the ratio of the number of successful reads to the total number of attempts. By positioning the scanner at the optimal distance from the barcode with the correct orientation and with a grade-A quality barcode, readings of 95% or higher are expected. Reset the scanner after testing.

# **Application Notes**

#### **Tips for Achieving High Throughput**

In some applications your primary objective may be to achieve the highest possible throughput rate. The following list identifies the parameters and scanner settings that can maximize scanning and decode throughput speed.

> **Note** By emphasizing maximum throughput, other areas of performance may be affected. For example, the number of non-reads could increase.

If high throughput is critical, consider some or all of these settings:

- Operate in the Trigger Disabled mode. Operation of the trigger can require as much as 200 msec before decoding begins, slowing down throughput rate.
- Only enable those symbologies that you will be decoding.
- Eliminate all suffixes and prefixes.
- Minimize the number of redundant reads required before transmitting data.
- Transmit the decoded data at the highest baud rate, 38,400 baud.
- Disable buzzer functions.

#### **Tips for Insuring Highest Data Integrity**

There are several parameters that can enhance your confidence that the correct bar code data is transmitted.

**Note** By emphasizing the accuracy and security of the data, other areas of the scanner operation may be affected. For example, you may not achieve the highest throughput.

If accuracy and data integrity are critical, consider some or all of these settings:

- Program the scanner to require a high number of redundant decodes prior to transmitting. For example, program the scanner to decode a bar code exactly the same way three consecutive times before transmitting the data. Then decoding the bar code the same way 2 out of 3 times or any 3 out of 4 times is not sufficient. It must obtain three consecutive and identical decodes.
- Utilize a predetermined, fixed-length of bar code. Program the scanner to only decode a bar code of that length. Bar codes of any other length will be ignored.
- The quality of the printed bar code must be excellent.
- Use a bar code symbology that contains an internal check digit and program the scanner to calculate that check digit for validity prior to transmitting.
- Do not use a symbology with poor internal verification, or subject to partial decodes, such as 2 of 5 or MSI/ Plessey.
- Only enable those symbologies that you will be decoding.
- Transmit data at low baud rates to minimize communication errors.

Enable the "Number of Characters Transmitted." The scanner will calculate and transmit a number indicating the total number of characters it is transmitting. Your host application program can compare this number with the actual number of characters received to verify that the correct amount of data is received.

#### **Tips for Verifying the Presence of a Bar Code**

If the scanner is operated in the "trigger enabled" mode and the trigger is activated, one of three conditions may occur.

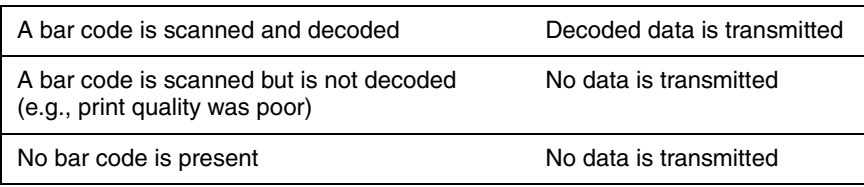

In some applications, when no data is transmitted, it may be important to know why. Was there a bar code present that could not be decoded, or was no bar code present at all?

This requirement is common in applications such as automated blood analysis equipment. Test tubes containing blood samples from many different people are loaded into a rack for automatic analysis. The bar code on each tube ties that sample and the results back to a specific individual. If no bar code data is transmitted it is critical to understand the reason.

Your Omron scanner, when operated in the Trigger Enabled mode, can be programmed to transmit an error message indicating whether or not a bar code was present. The following table shows the message that will be transmitted for each condition.

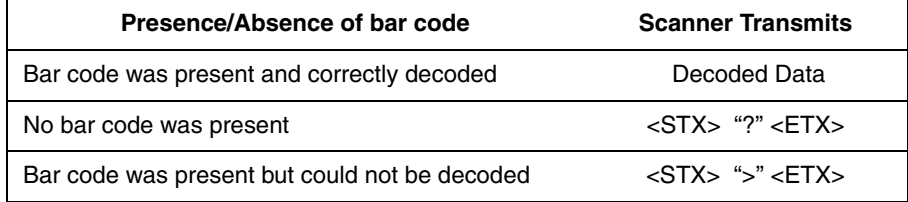

# <span id="page-23-0"></span>**Section 4**

## **Configuring the Scanner**

Since the operation of the V520-LHA7127 scanners are microprocessor controlled, it is possible to modify or program its operation to match your specific application. Changes in parameter settings can be changed or programmed in two ways.

- 1. The first method employs specially designed programming bar codes which instruct the scanner to modify specific parameters.
- 2. The scanner can also be programmed by sending software instructions from the host PC to the scanner via the RS-232C connection.

#### **Programming Menus & Commands**

Appendix A contains full instructions on how to configure the scanner as well as a complete listing of the computer commands and programming bar codes that are available to customize the scanner for your application.

#### **Default Settings**

When you modify or change any parameters, the scanner can be programmed to retain the new parameter in memory, even if power is interrupted or terminated. If for any reason the scanner is instructed to "return all parameters to default settings," it will return to the U1 default settings.

Default settings are indicated by a pointing hand symbol  $(\leq)$  throughout the menus to follow

To restore the "out of box" factory settings shown in the following table, use the settings U1, P0, B5, B6 and S7 settings in combination. See page 23 for instructions under "Preprogrammed Unit."

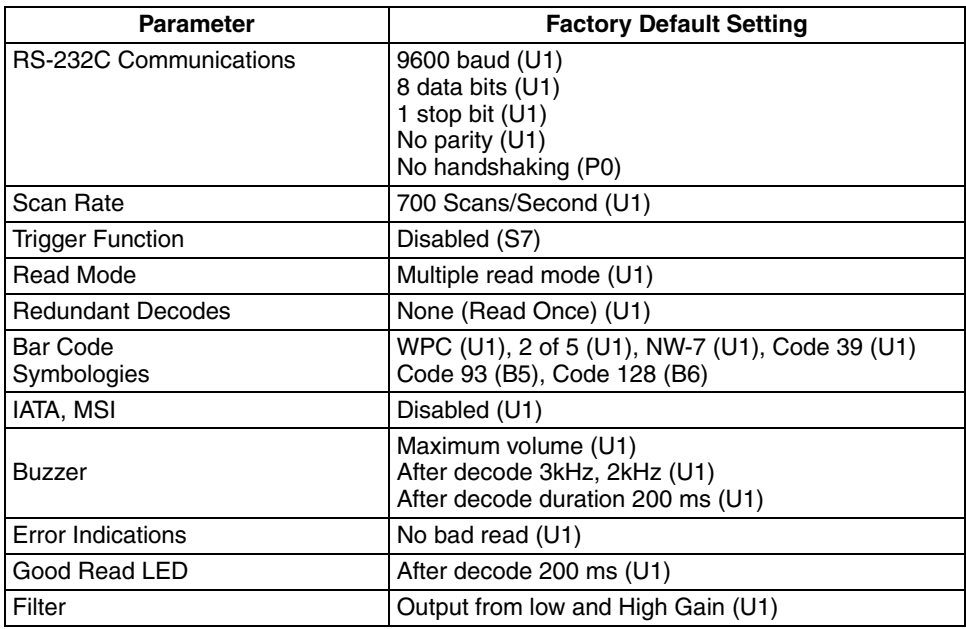

## **16**

# <span id="page-25-0"></span>**Section 5**

# **Application Engineering Support**

#### **Technical Assistance and Support**

Omron is eager to help you integrate the V520-LHA7127 scanner into your application. Our technical support staff is available to answer any questions or work with you to adapt the scanner to your specific situation. We are happy to answer your questions, assist in configuring and positioning the scanner for optimum operation, and help resolve any problems you encounter. Call us at (800) 556-6766.

#### **Common Causes of Poor Performance**

The most common reasons for poor scanning performance are listed below:

- Bar codes are not positioned at the focal distance of the scanner.
- Specular reflection is impacting the scanner. Change the angle/position of the scanner or the bar code.
- Poor quality of printed bar codes. Bar codes are out of specification.
- The paper on which the bar code is printed is highly reflective or has a glossy finish causing light to be reflected into the scanner.
- The distance from the scanner to the bar code is not suitable for the density of the bar code. Or the density of the bar code is beyond the scanners capability. If the red illuminating light of the scanner is not on, the scanner may be in the "Trigger Enable" mode expecting a trigger signal.

#### **Modified and/or Customized Scanners**

Omron will work with you to modify or customize scanners to match your requirements. Scanners can be modified in terms of connectors type, pin-outs, cable length, default settings, custom software and many other areas.

Omron will modify scanners in our factory and ship you scanners that match your specific requirements. By incorporating your modifications directly into production scanners, you receive scanners tailored for your need. They can be used immediately without the need for further modification or rework.

# <span id="page-27-0"></span>**Section 6**

### **Scanner Servicing and Maintenance**

The V520-LHA7127 scanner contains no user adjustable or serviceable parts in the interior of the scanner. All product service must be performed by the Omron Service Department. Opening the scanner will void the warranty and could expose the operator to LED light. The LED's are classified as a Class 1 LED Product per IEC 825-1 (1997).

- $\langle \cdot \rangle$  Caution Use of controls or adjustments or performance of procedures other than those specified herein may result in hazardous LED exposure.
- $\sqrt{I}$  Caution Class 1 LED power up to 15 mW in a 0.1ms pulse at 635-670 nm could be accessible in the interior.

The V520-LHA7127 is warranted for 5 years including parts and workmanship. If you need warranty or out-ofwarranty repair first call (847) 843-7900 to obtain a Returned Material Authorization (RMA) number. You will be provided a number and shipping instructions.

There is no scheduled maintenance required for the V520-LHA7127. The scanner can be cleaned using a water dampened, lint free or lens cloth. Be careful to avoid excessive moisture that would penetrate the housing or obscure the window. While use of cleaning fluids other than water are not recommended, a neutral detergent or ehtanol would be preferred if necessary. Do not use bleach at full or diluted strength as damage to the painted case and/or window may result.

# <span id="page-29-0"></span>**Appendix A**

# **Programming Menus & Commands**

### Index

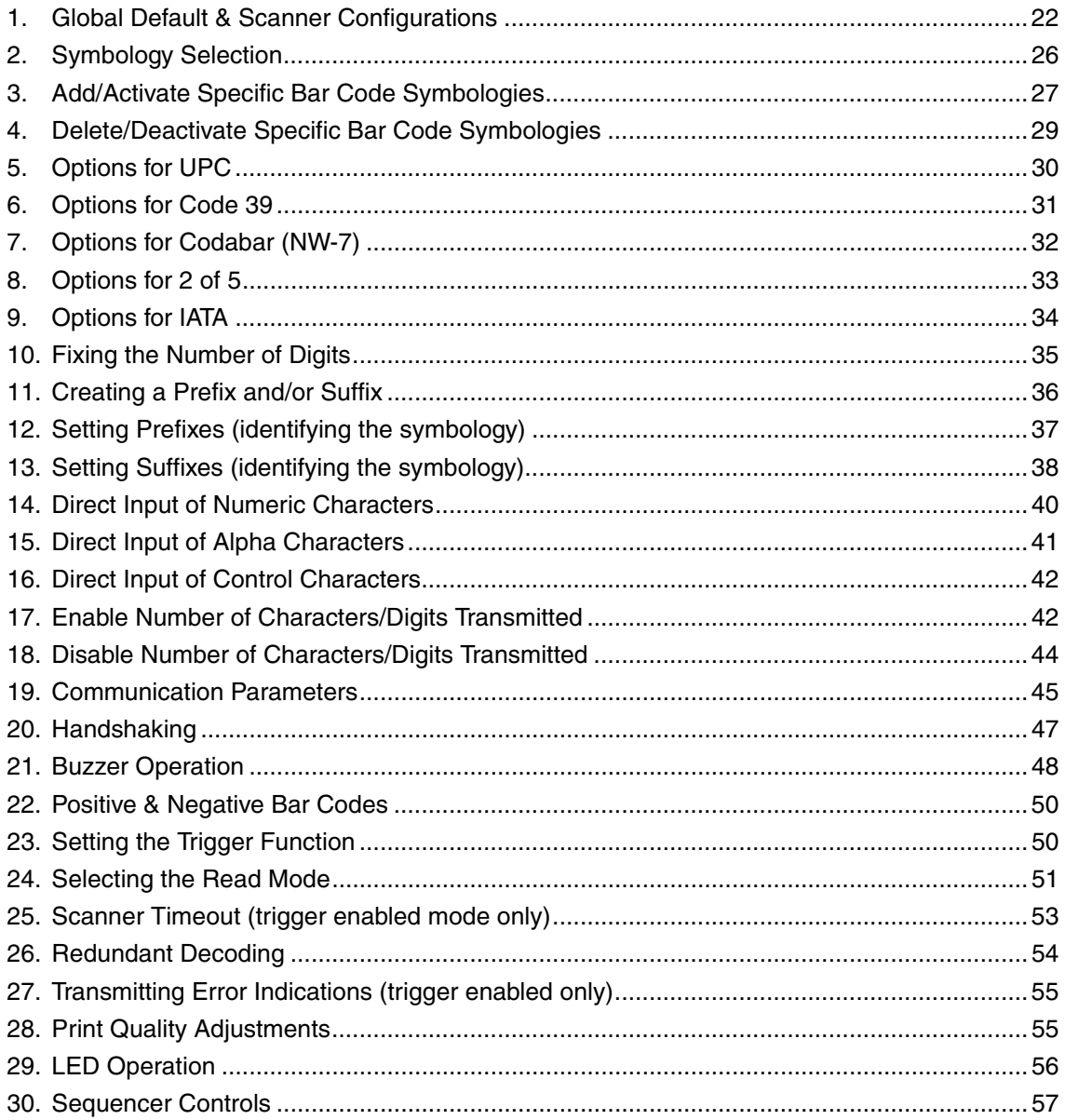

### **1. Global Default & Scanner Configurations**

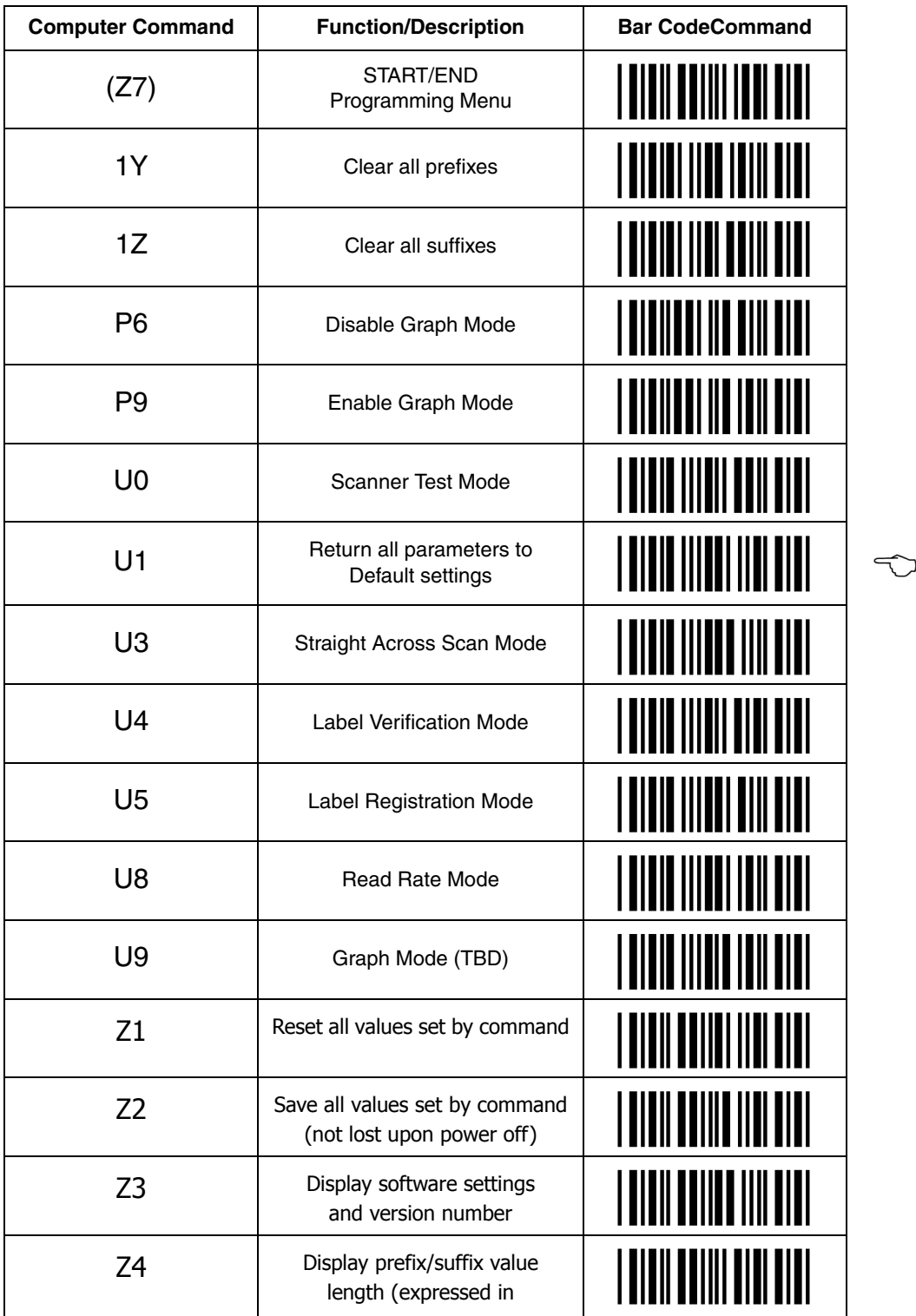

**Note** Where computer commands appear in parenthesis, bar code commands must be used to program the scanner. Scanner default settings are indicated by a pointing hand  $(\leq)$  symbol throughout the menus to follow.

Use Z2 (Save all values set by command) after computer command to store settings in memory prior to power off.

#### **U1 Command (U1)**

The U1 command resets all parameters for an established set of defaults defined as follows:

- Auto-discriminates 4 (not all) symbologies: WPC (UPC, EAN, JAN), Interleaved 2 of 5, NW-7 (Codabar) and Code 39.
- No fixed number of digits defined (32 digits maximum).
- Normal scan, multiple scan.
- Trigger enabled.
- Right contrast.
- Small and large.
- No verification, no "Bad Read (BR)."
- Buzzer 3KHz and 2KHz, volume maximum.
- Buzzer after decoding (200 ms).
- Good LED after decoding (green 200 ms).
- RS-232C (9600 bps, 8, 1, np, RTS/CTS, no control sequence).

#### **Preprogrammed Unit**

The unit is preprogrammed out-of-the-box with additional commands beyond those specified in the "U1" default. To restore the operation of the unit to its "out-of-the-box" configuration, should it be necessary, the following chain of commands is recommended:

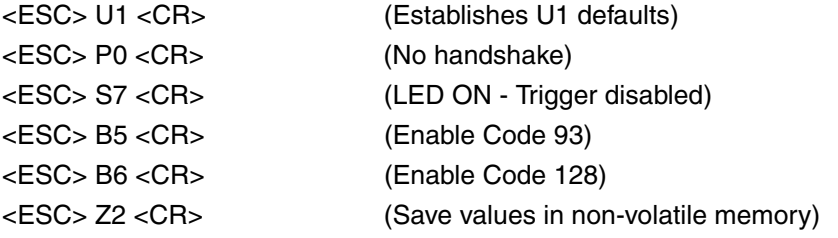

#### **Scanner Test Mode (U0)**

This mode resets all unit parameters to a predefined set of defaults for the purpose of putting the scanner into a test mode which reads barcodes continuously. The predefined defaults are the following:

- Reads all barcodes by symbology
- No fixed number of digits defined (32 digits minimum).
- Normal scan, continuous scan.
- Large only.
- No verification, no "Bad Read (BR)."
- Buzzer 3KHz, volume maximum.
- Buzzer after decoding (10 ms).
- Good LED after decoding (green, 100 ms).
- RS-232C (9600 baud, 8, 1, no parity, no handshaking).

#### **Straight Across Scan Mode (U3)**

This mode resets all unit parameters to predefined defaults for the purpose of allowing straight across scanning of up to 4 labels. The predefined defaults are the following:

- Reads all barcodes by symbology.
- No fixed number of digits defined (32 digits max.)
- Normal scan, multiple scan.
- Trigger disable.
- Small and large.
- No verification, no "Bad Read (BR)."
- Buzzer 3KHz and 2KHz, volume max.
- Buzzer after decoding (200 ms).
- Good LED after decoding (green, 200 ms).
- RS-232C (9600 baud, 8, 1, no parity, np, no handshaking).

#### **Label Verification Mode (U4)**

This mode resets all unit parameters to a predefined set of defaults for the purpose of verifying barcodes against a set of pre-registered labels (up to 5 labels).With the trigger set to use the red LED lights when there is a bad read and stays on for 200 ms. The unit determines good or bad read based upon the registration of labels input during the use of the "U5" command mode defined below. It reads only the registered labels as normal. When it encounters an unregistered label, the red LED lights and sounds a "bad" buzzer. The predefined defaults are the following:

- Reads all barcodes by symbology.
- No fixed number of digits defined (32 digits max.).
- Normal scan, multiple scan.
- Trigger enabled. Read timing is coupled with trigger.
- Small and large.
- No verification, no "Bad Read."
- Buzzer and 3KHz and 2 KHz, volume max.
- Buzzer after decoding (200 ms).
- Good LED after decoding (green, 200 ms).
- RS-232C (9600 bps, 8, 1, np, no handshaking).

#### **Label Registration Mode (U5)**

This mode resets all unit parameters to a predefined set of defaults for the purpose of registering up to 5 labels prior to using the verification mode defined previously. When this "U5" command is activated, an intermittent (fast) buzzer sounds. Scan the labels you want to register (up to 5) and when done scan the Z7 label. The predefined defaults are the following:

- Reads all barcodes by symbology.
- No fixed number of digits defined (32 digits max.).
- Mass scan, multiple scan. Trigger disabled. Read timing is coupled with trigger.
- Small and large.
- No verification. No "Bad Read (BR)."
- Buzzer 8 KHz and 2KHz, volume maximum.
- Buzzer after decoding (200 ms).
- RS-232C (9600 bps, 8, 1, np, no handshaking).

#### **Read Rate Mode (U8)**

This mode resets all unit parameters to a predefined set of defaults for the purpose of checking the scanner read rate. When activated, the test result is sent via RS-232C and indicates the ratio of the number of successful reads to the total number of attempts. The test result is reported in the following format:

700 d OK: 93.5% \*CODE-39 TEST\*

Where:

- 700d indicates the number of times the decoder ran while scanning at 700 scans per second (the number can be lower the 700 with poor quality barcodes).
- 93.5% indicates the percentage of good reads to total attempts.
- The control character to be output is CR (0DE carriage return line fed), "ESC[3A" (cursor 3 line UP).

The predefined defaults are the following:

- Reads all barcodes by symbology.
- No fixed number of digits defined (32 digits max.).
- Normal scan, multiple scan.
- Trigger disabled.
- Small and large.
- Buzzer 3 KHz, volume max.
- Buzzer after decoding (10 ms.)
- Good LED after decoding (green 100 ms)
- RS-232C (9600 bps, 8, 1, np, no handshaking).

## **2. Symbology Selection**

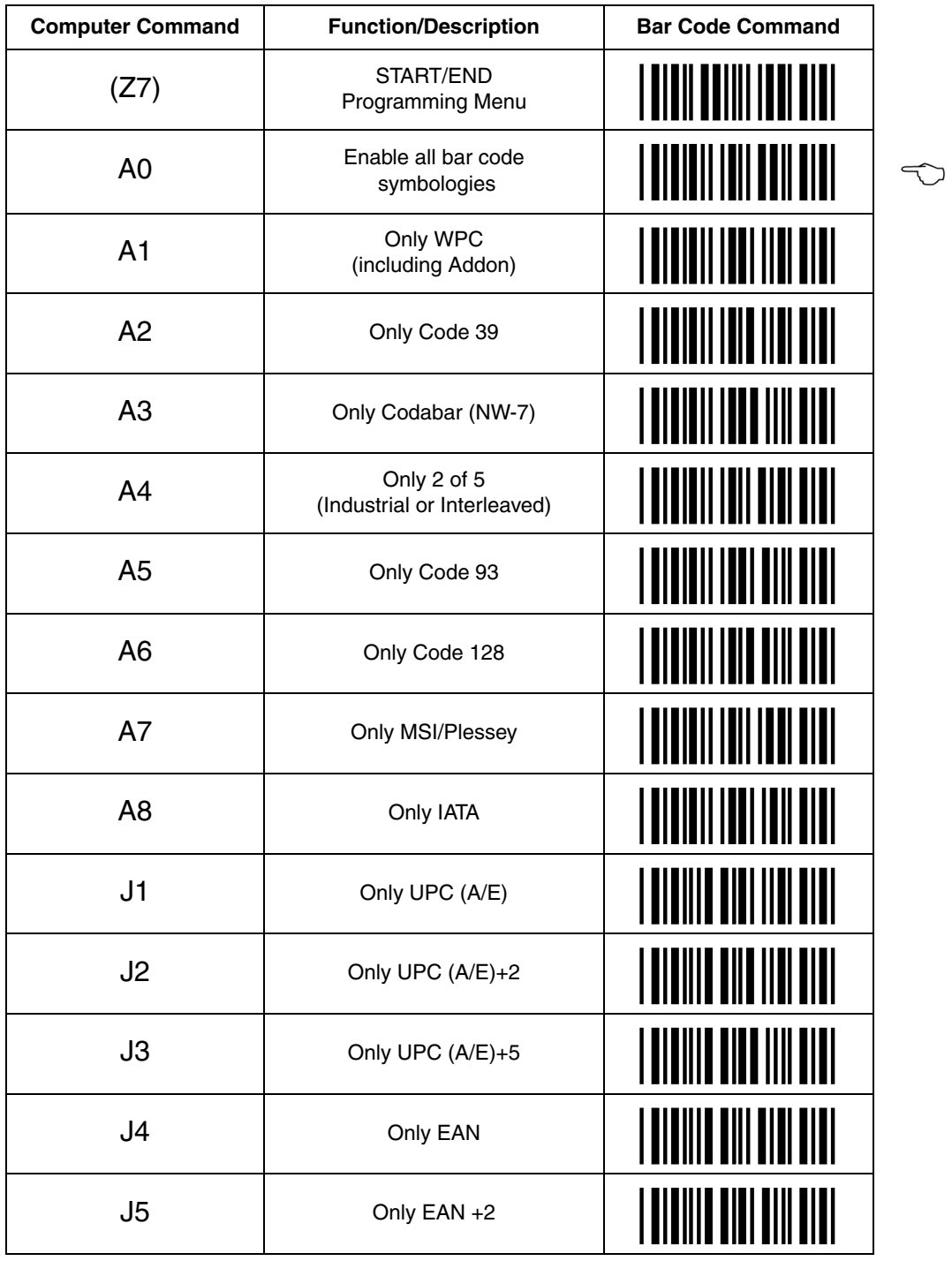

Continued on next page.....

#### **Symbology Selection (cont.)**

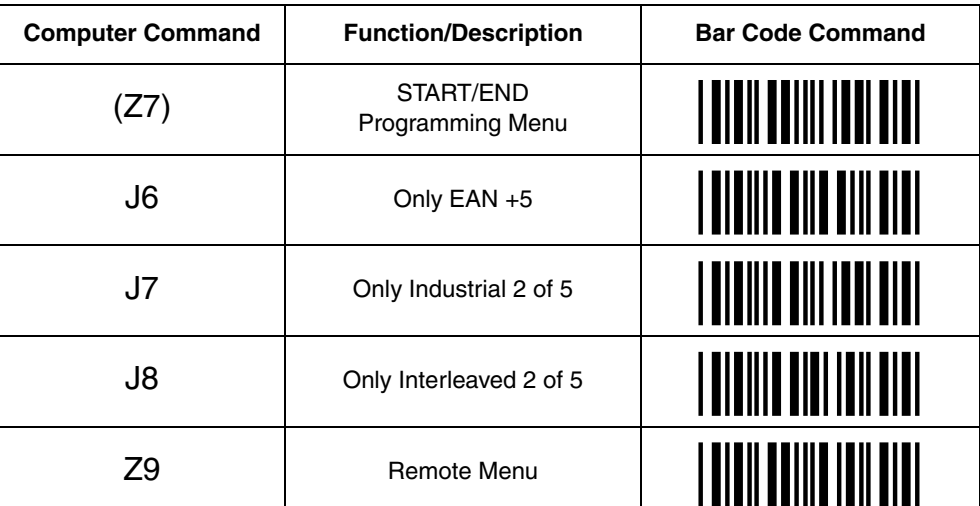

## **3. Add/Activate Specific Bar Code Symbologies**

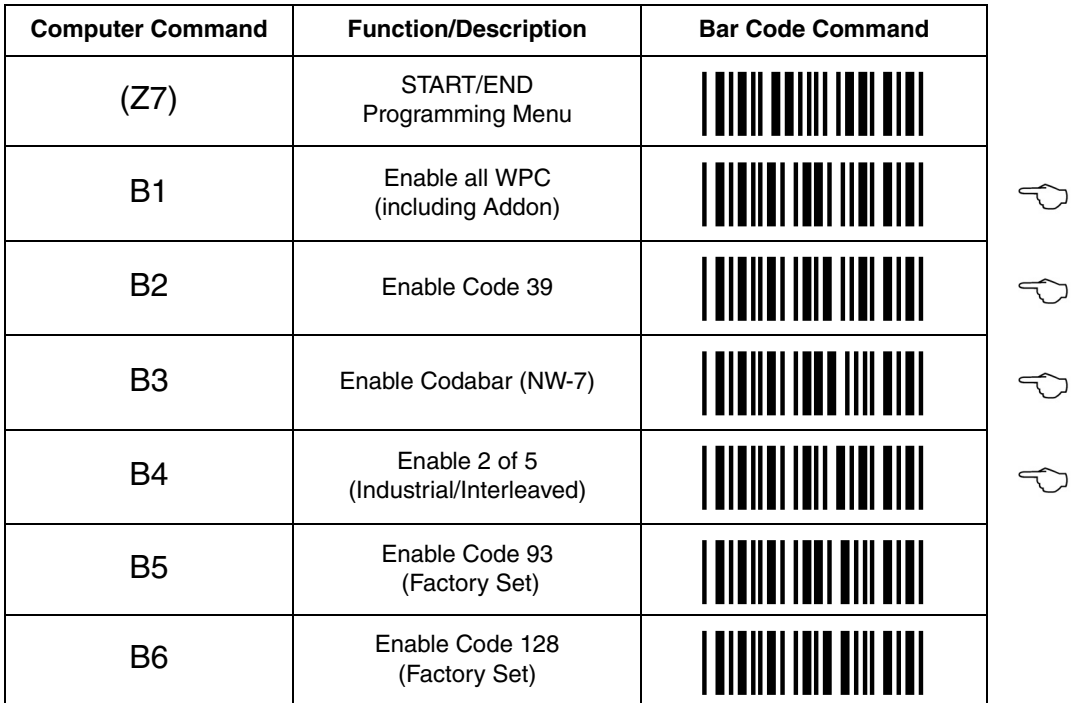

Continued on next page.....
## **Add/Activate Specific Bar Code Symbologies (cont.)**

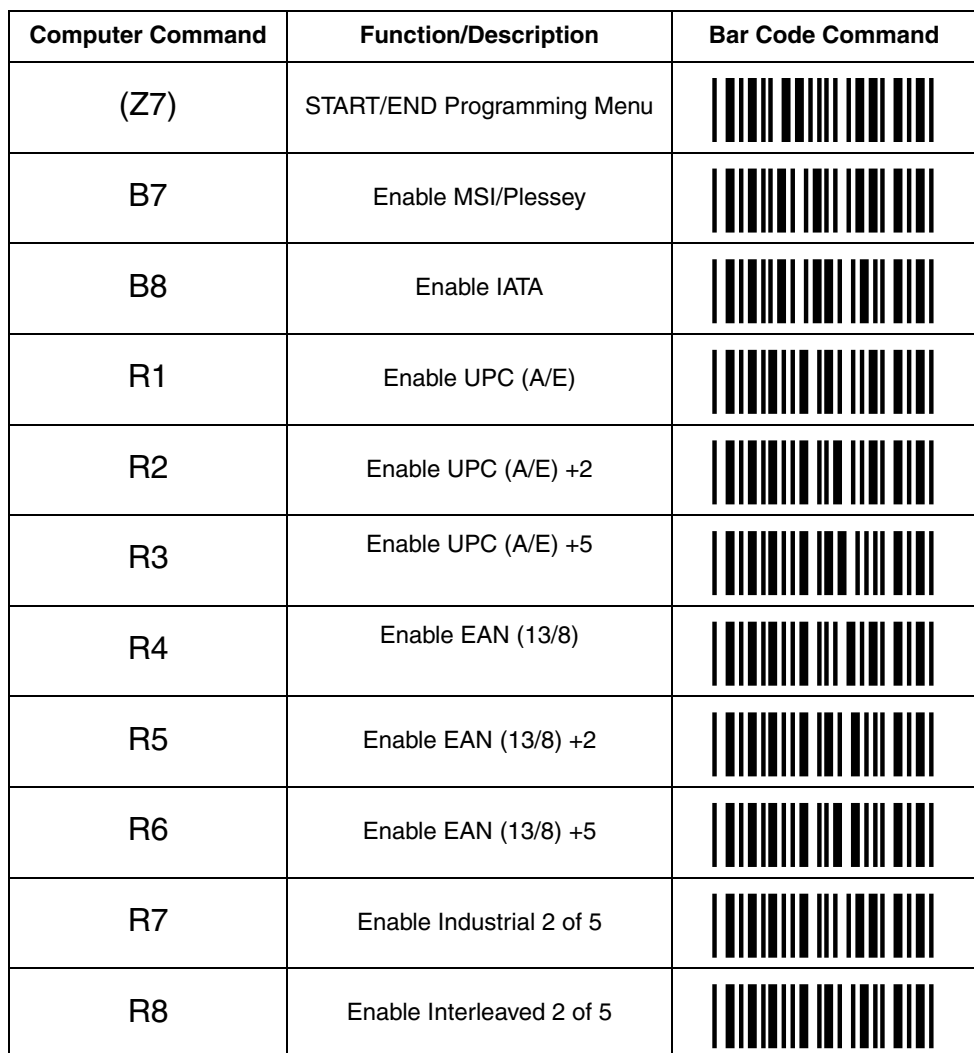

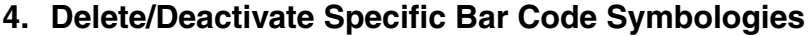

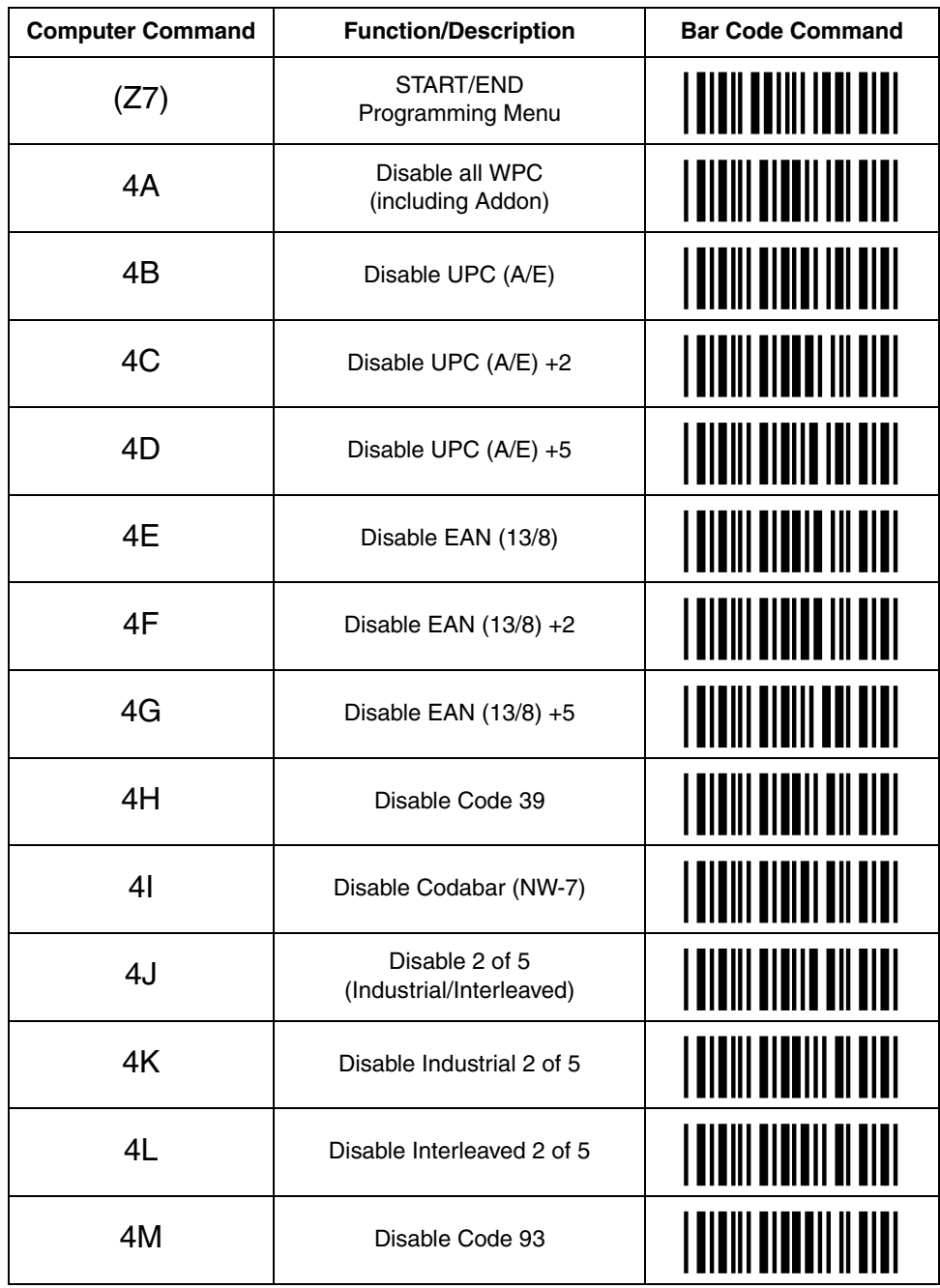

#### **Delete/Deactivate Specific Bar (cont.)**

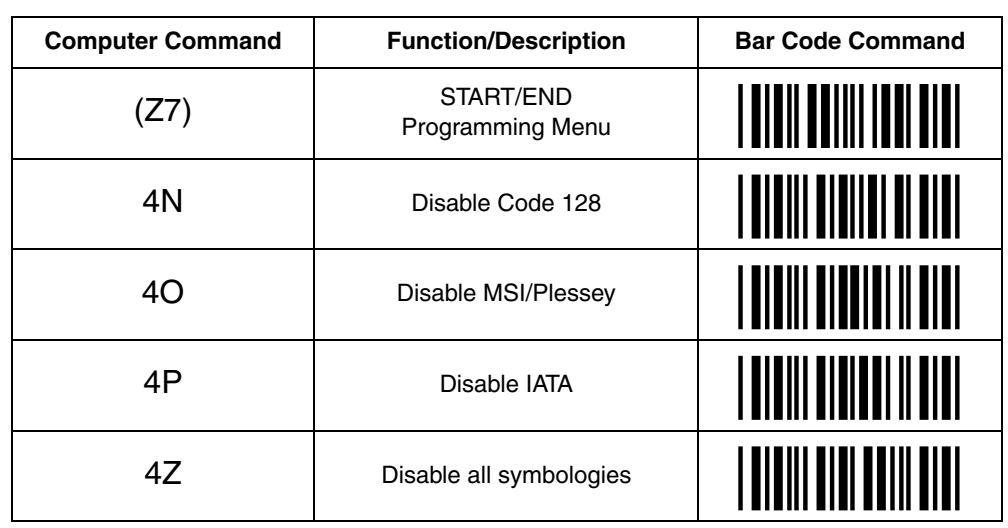

## **5. Options for UPC**

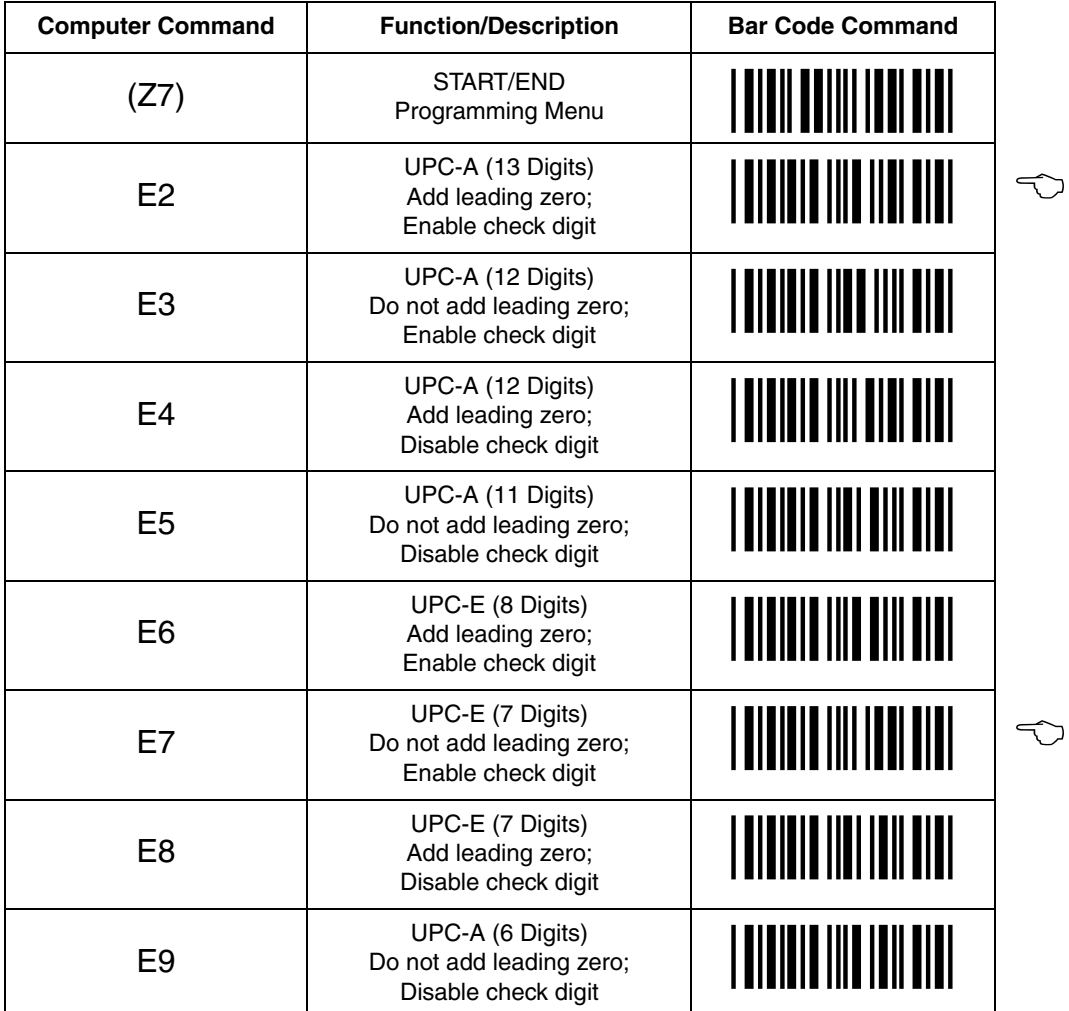

#### **6. Options for Code 39**

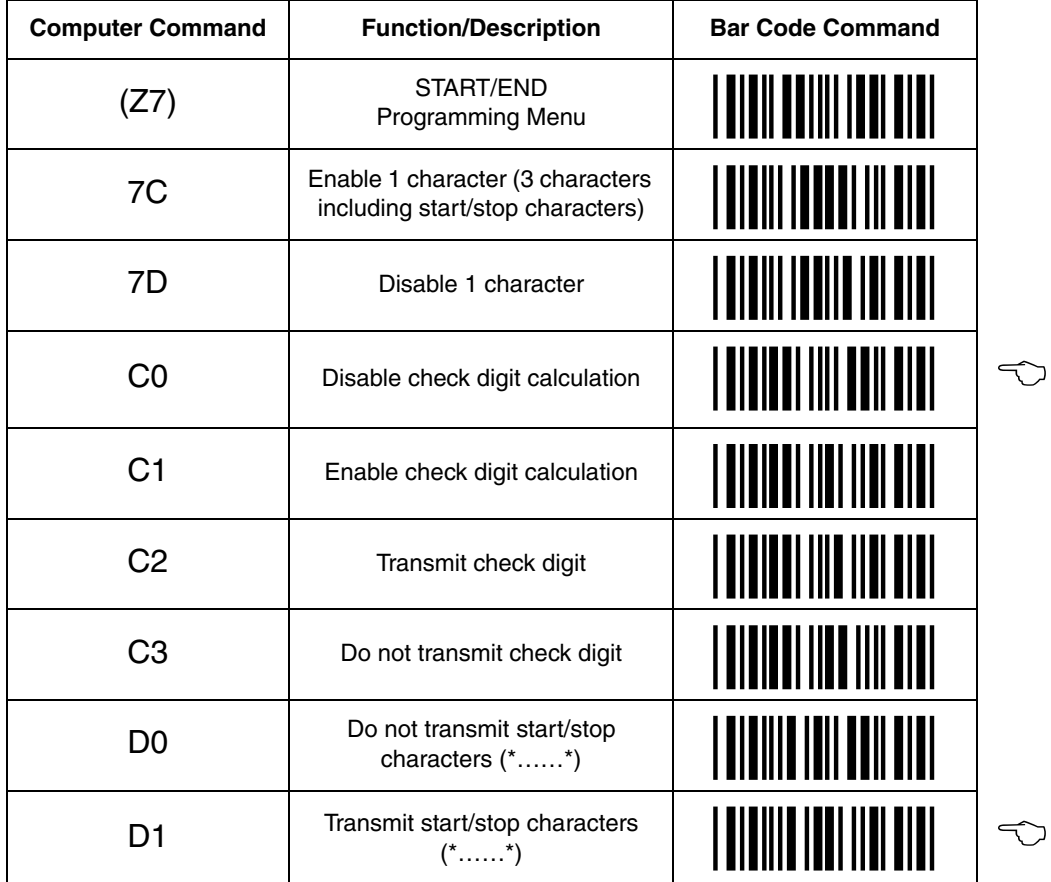

- 43 Data digits are available: 0 to 9, A to Z (caps only) plus  $. -$  \$  $/ +$  % and space. If a check digit is present, it will appear as part of the data.
- If the scanner is programmed to calculate the check digit, and the bar code is not printed with a check digit, the bar code will not read.
- Another option available for Code 39 is to enable the reading of a single character bar code. See the section on Fixing the Digit for this option.

## **7. Options for Codabar (NW-7)**

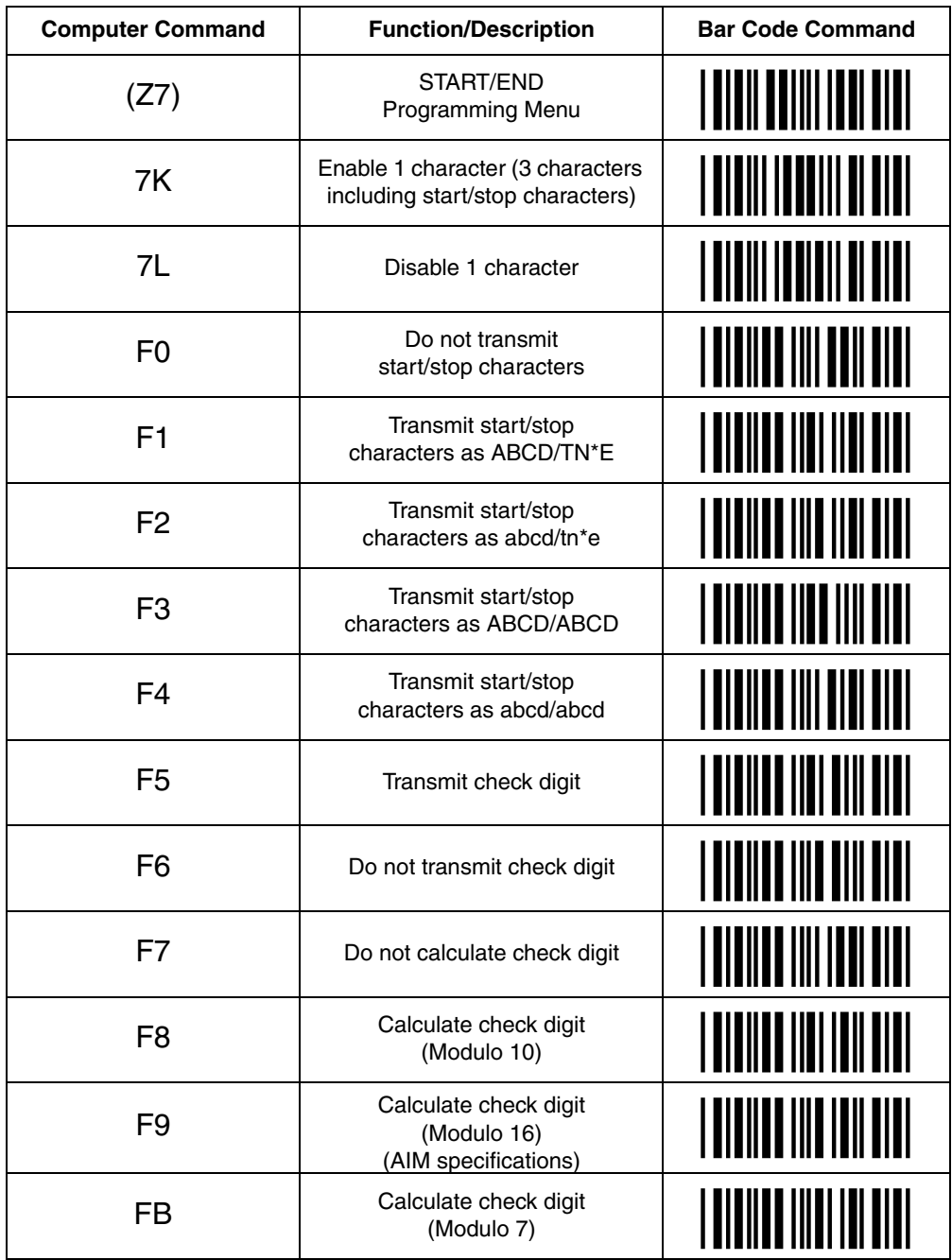

#### **Codabar (NW-7 Format)**

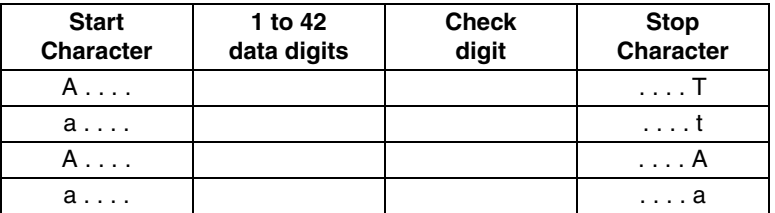

- Codabar (NW-7) has four different start/stop character schemes as shown above. The check digit is optional and, if present, would be the last character.
- If the scanner is programmed to calculate the check digit and the bar code is not printed with a check digit, the bar code will not be read.

#### **8. Options for 2 of 5**

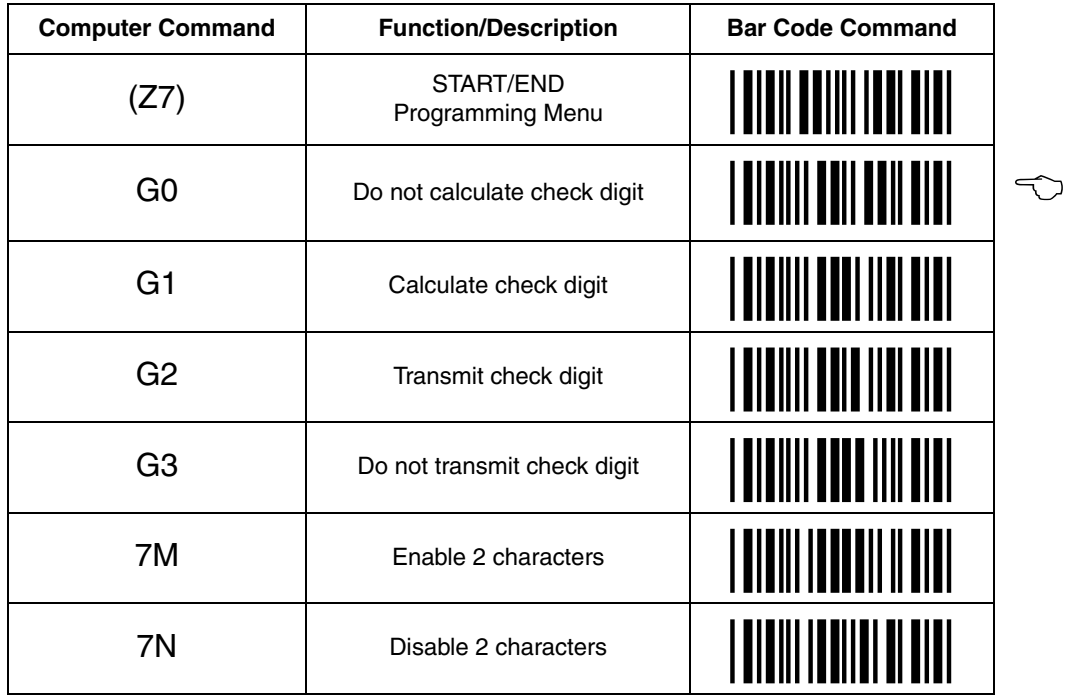

#### **2 of 5 Format (Standard and Interleaved)**

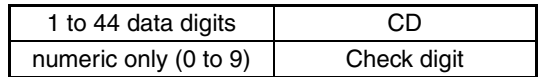

Omron strongly recommends that the "Fixing the Number of Digits" featured on page 35 be employed whenever 2 of 5 bar codes are used.

#### **9. Options for IATA**

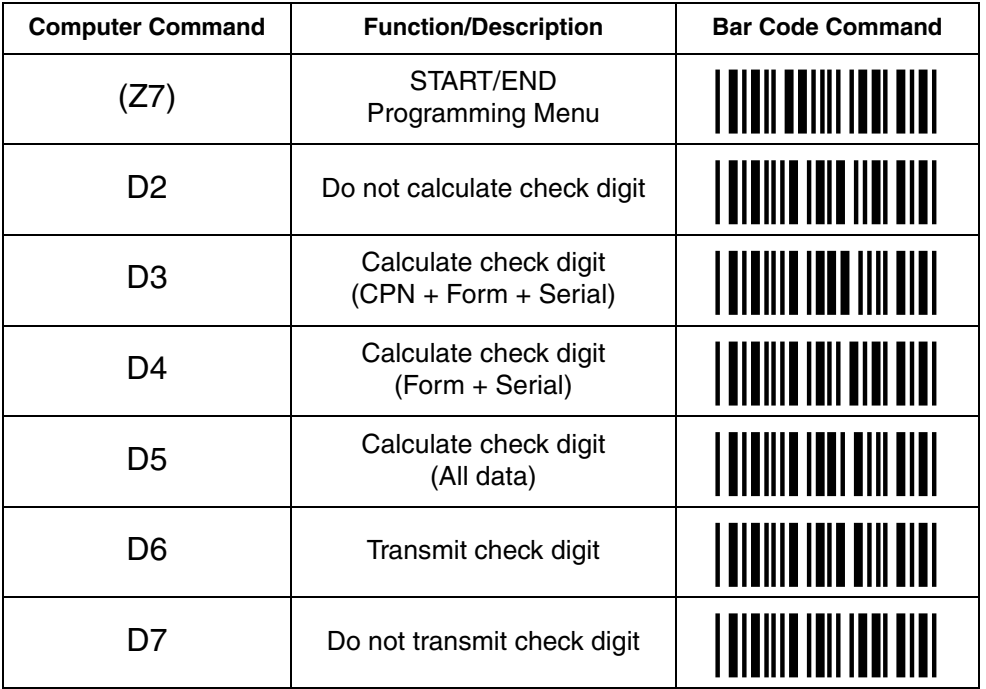

The IATA code is a variable length symbology with an optional check digit and non-printable start/stop characters. The following characters are supported: Digits 0 up to 9.

The checksum is calculated as the modulo seven of the data string. IATA is an acronym for International Air Transport Association.

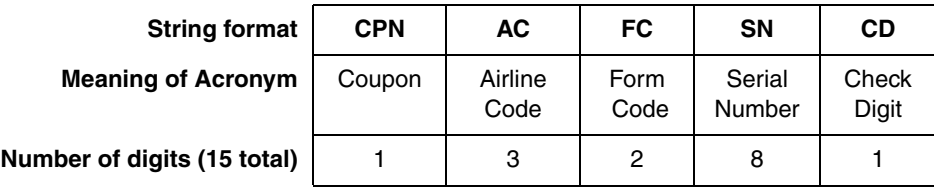

- Enable check digit check.
- Selection of the check digit calculation.
- Disable transmission of the check digit.

Check digit calculation: If the check digit calculation is required, then the appropriate calculation method must be selected.

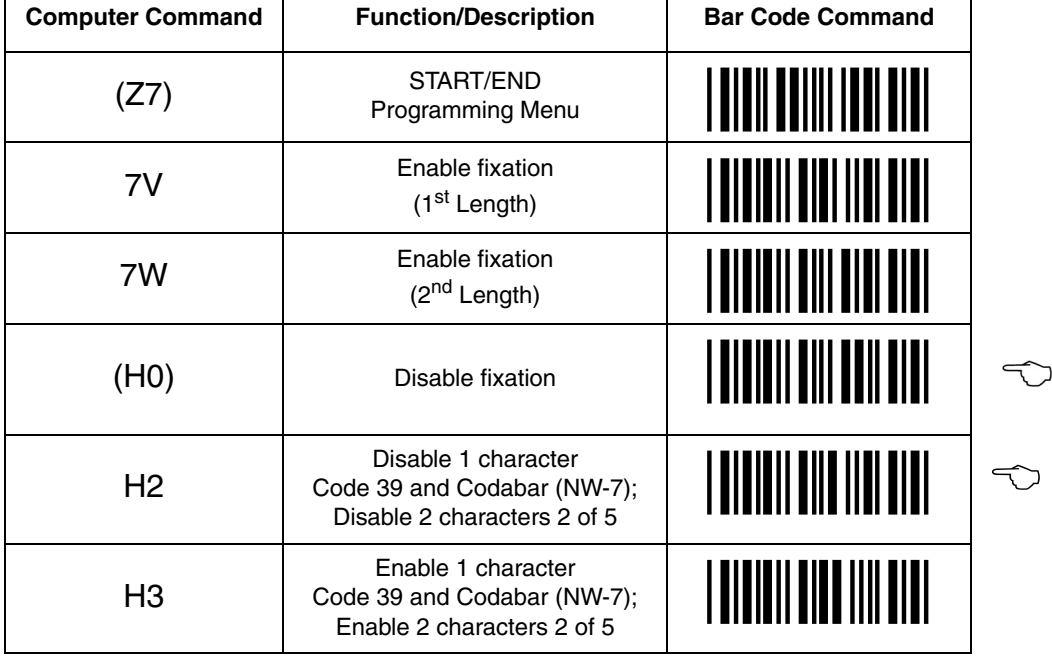

#### **10.Fixing the Number of Digits**

To avoid truncation errors, the scanner can be programmed to only decode bar codes of one specific length, i.e., containing a specific number of digits. It is also possible to program the scanner to only decode bar codes of either of two specific lengths.

To fix one (1) length (or number of digits) of bar code:

- 1. Scan "START" to enter the programming mode.
- 2. Scan "Enable fixation" bar code.
- 3. Scan a sample bar code of the desired length.
- 4. Repeat Step #3, re-scanning the sample bar code.
- 5. Scan "STOP" to exit the programming mode.

To fix two (2) different lengths of bar codes:

- 1. Scan "START" to enter the programming mode.
- 2. Scan "Enable fixation" bar code.
- 3. Scan a sample bar code of the desired length #1.
- 4. Scan a sample bar code of the desired length #2.
- 5. Scan "STOP" to exit the programming mode.
- **Note** Fixation can also be programmed using computer commands through your RS-232C by typing <ESC>7V<CR> followed by <+>2 digit length 1<CR>. 7W would be appropriate for length 2. Type <+>00<CR> to define either length as no fixed number. "Fixing the Number of digits" can only be applied to Code 39, Codabar (NW-7), 2 or 5 and MSI/Plessey. WPC, Code 39, IATA and Code 128 are not affected.

## **11.Creating a Prefix and/or Suffix**

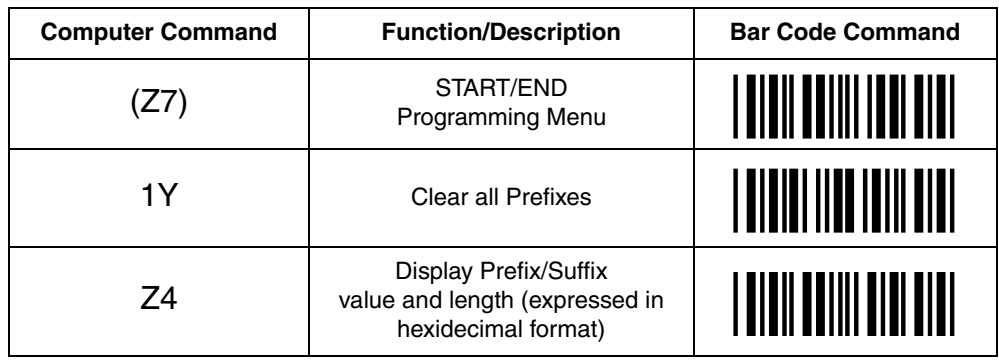

The scanner can be programmed to transmit a prefix and/or suffix with the decoded data. A Prefix (or a Suffix) is composed of up to 4 characters. The following steps are used to establish a Prefix that will be transmitted with the bar code data:

- 1. Scan Start.
- 2. Scan the bar code representing the symbology to which you wish to add a Prefix.
- 3. Scan the character(s) that will comprise the Prefix. Up to four numeric, alpha or control character(s) may be used
- 4. Scan "STOP" to exit the Programming Mode.

#### **Example:**

To add the alpha character "A" as a Prefix and "B" as a Suffix to UPC-A bar code data:

- 1. Scan "START/END Programming Mode."
- 2. Scan N1, representing a Prefix for UPC-A.
- 3. Scan 0A, representing the alpha character "A."
- 4. Scan N6, representing a Suffix for UPC-A.
- 5. Scan 0B, representing the alpha character "B."
- 6. Scan "START/END Programming Mode."

**Note** The same steps are used to establish a Suffix.

## **12.Setting Prefixes (Identifying the Symbology)**

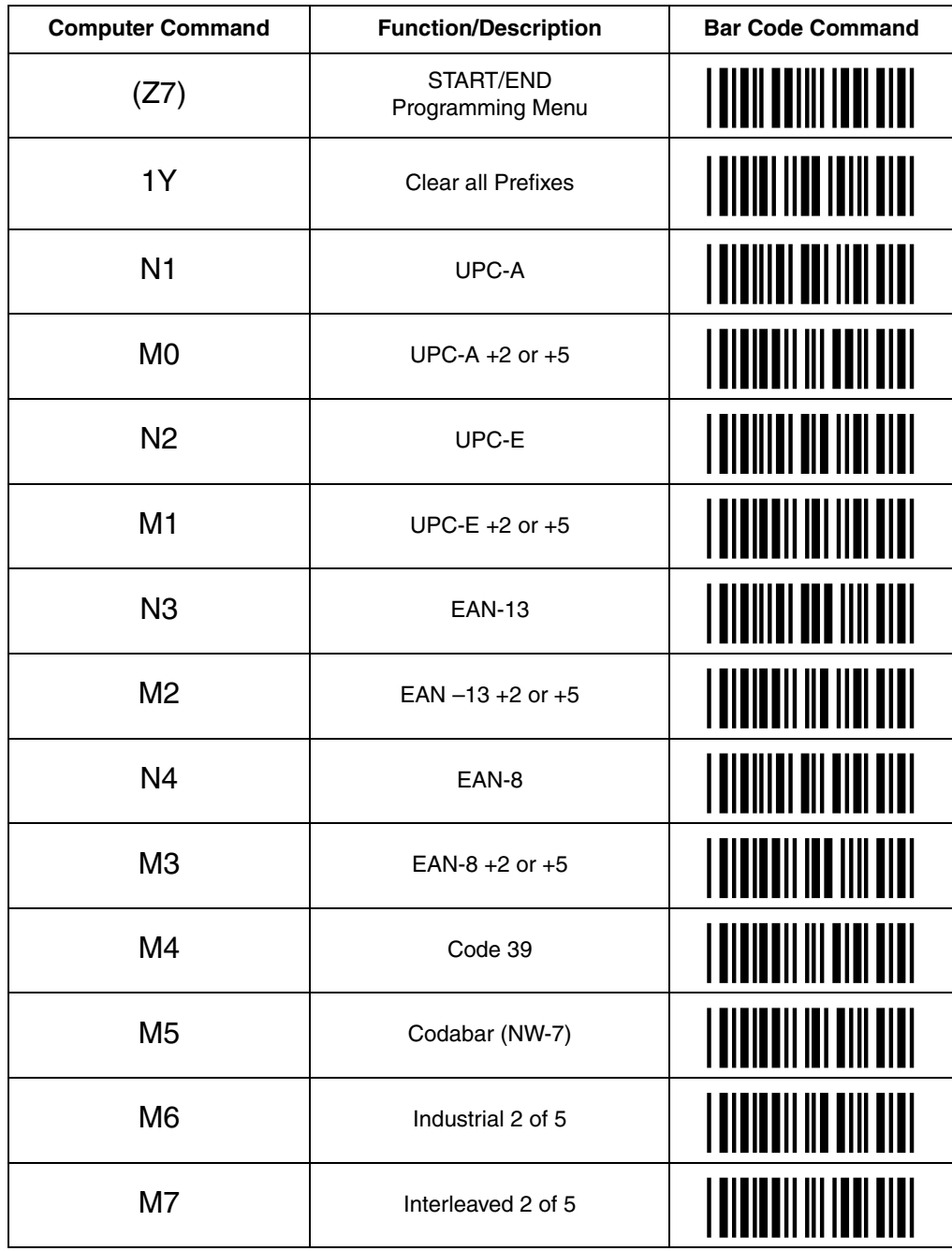

#### **Setting Prefixes (Identifying the Symbology) (cont.)**

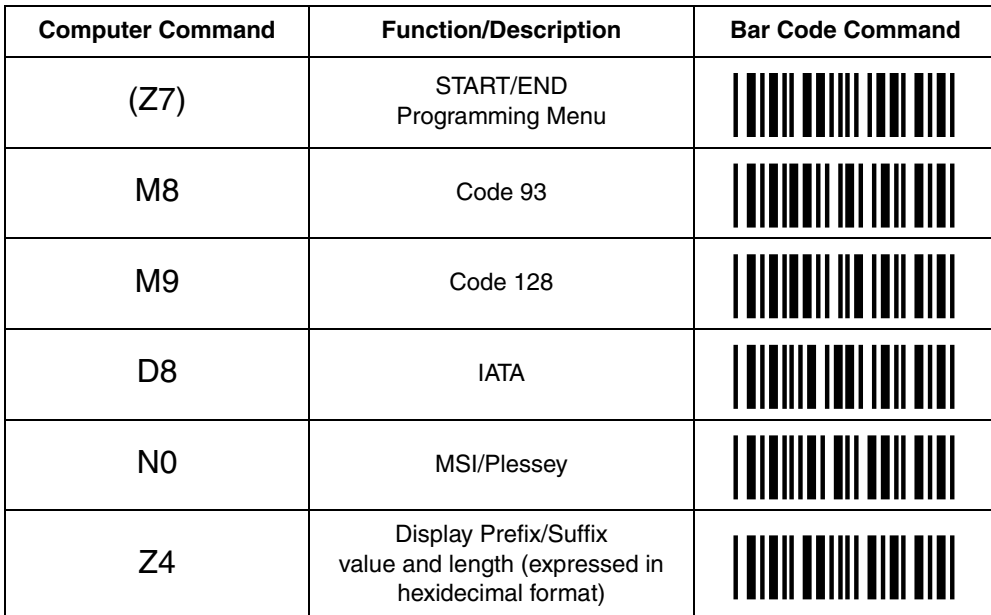

## **13.Setting Suffixes (Identifying the Symbology)**

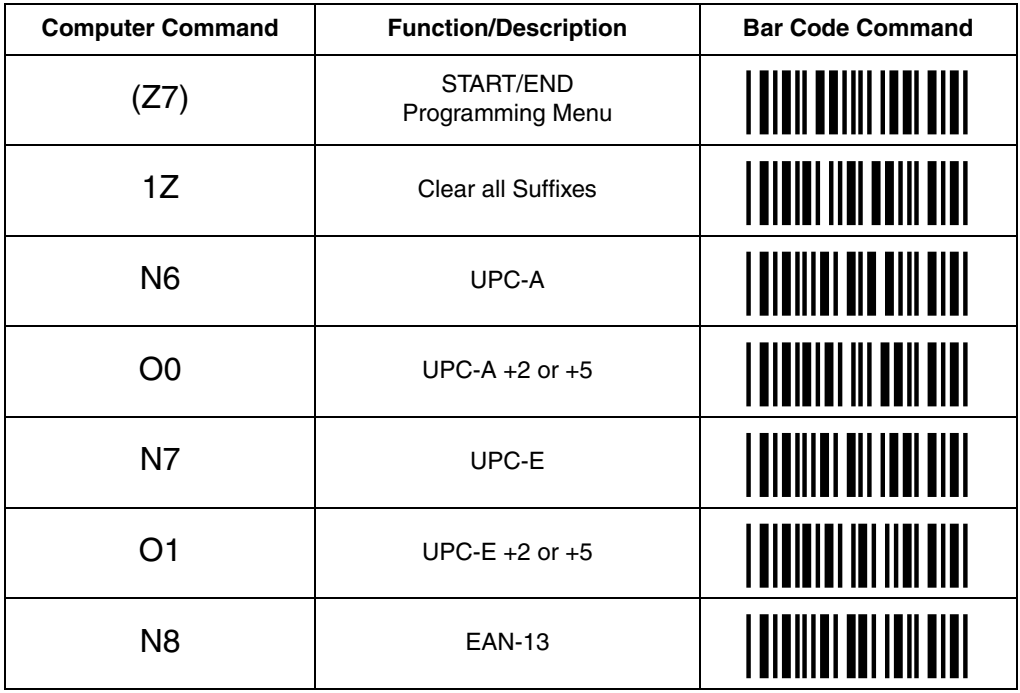

#### **Setting Suffixes (Identifying the Symbology) (cont.)**

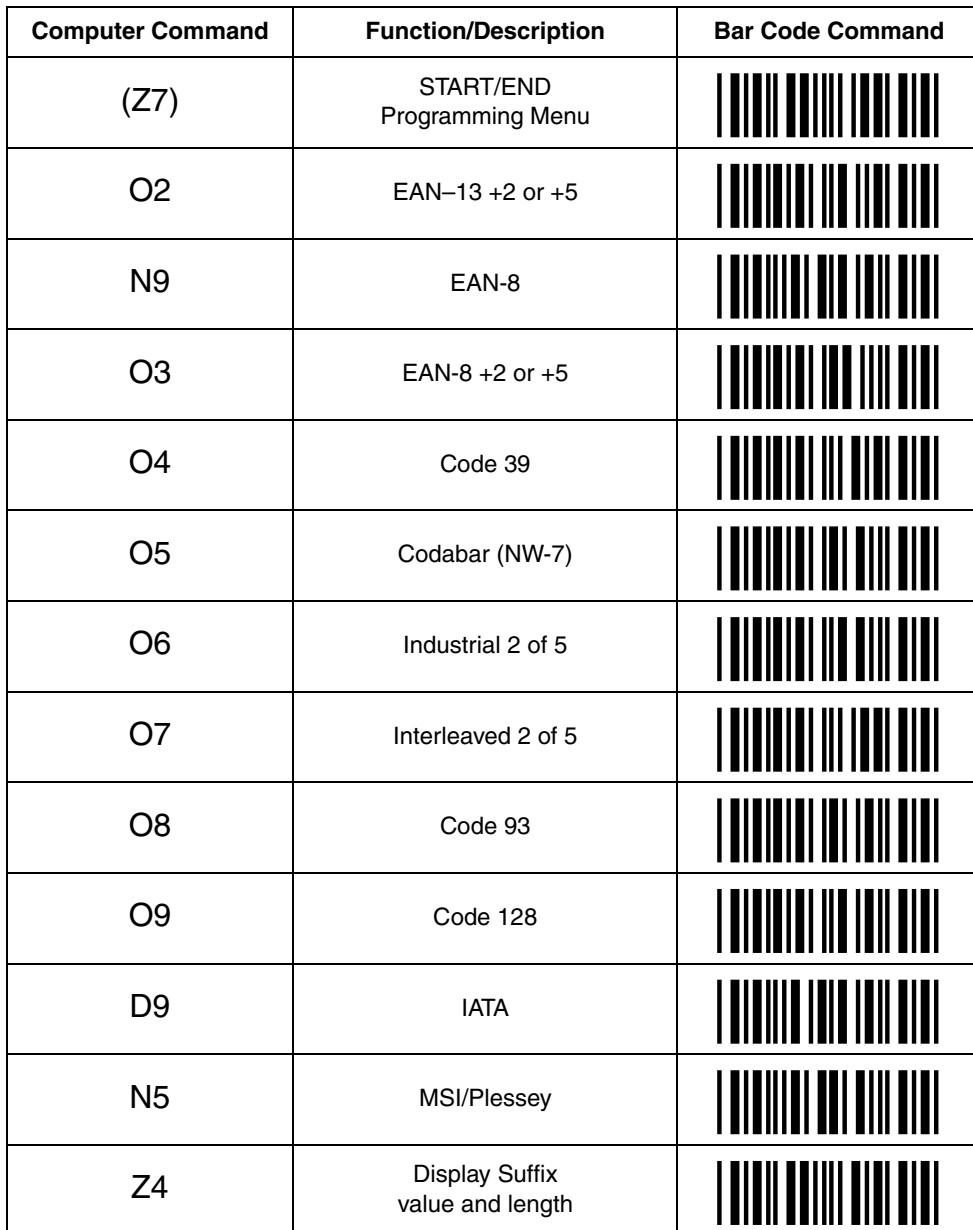

**Note** The global default, also clears all suffixes.

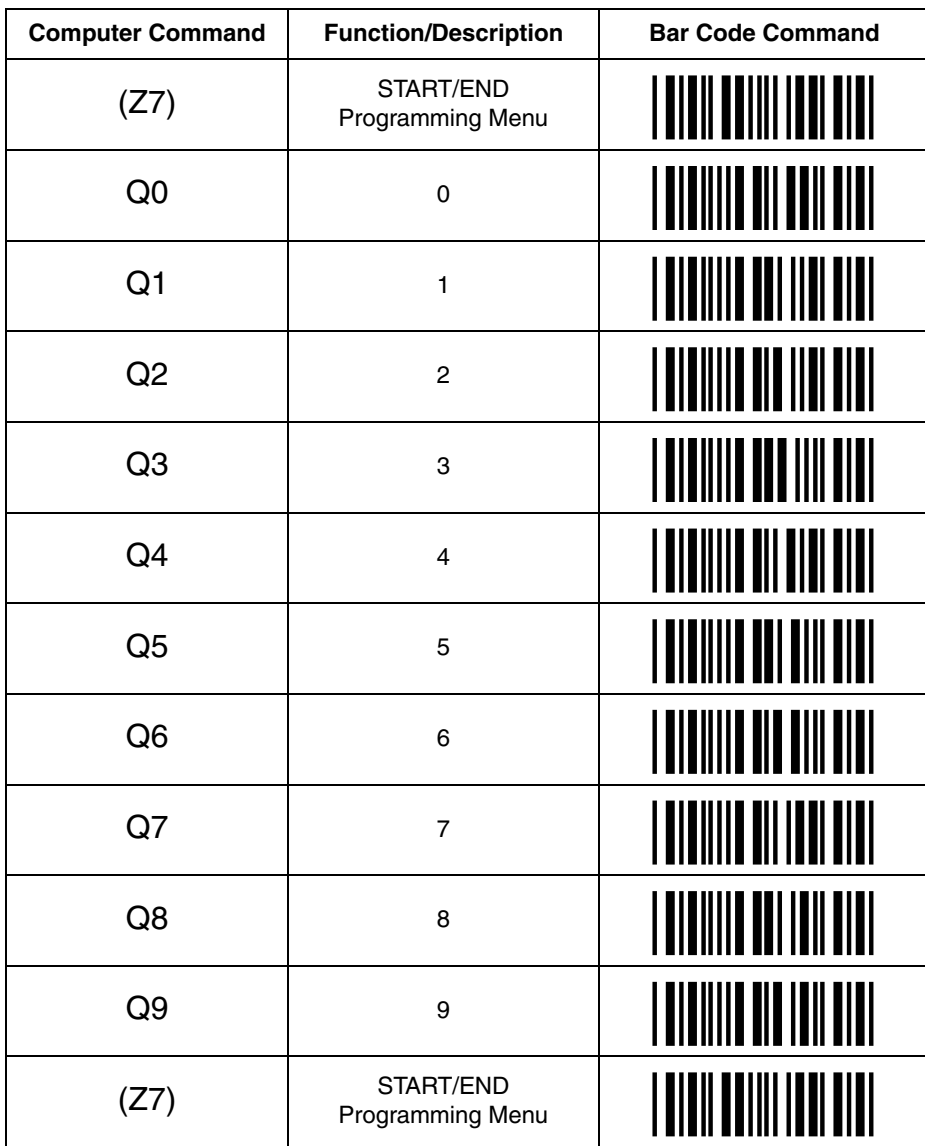

## **15.Direct Input of Alpha Characters**

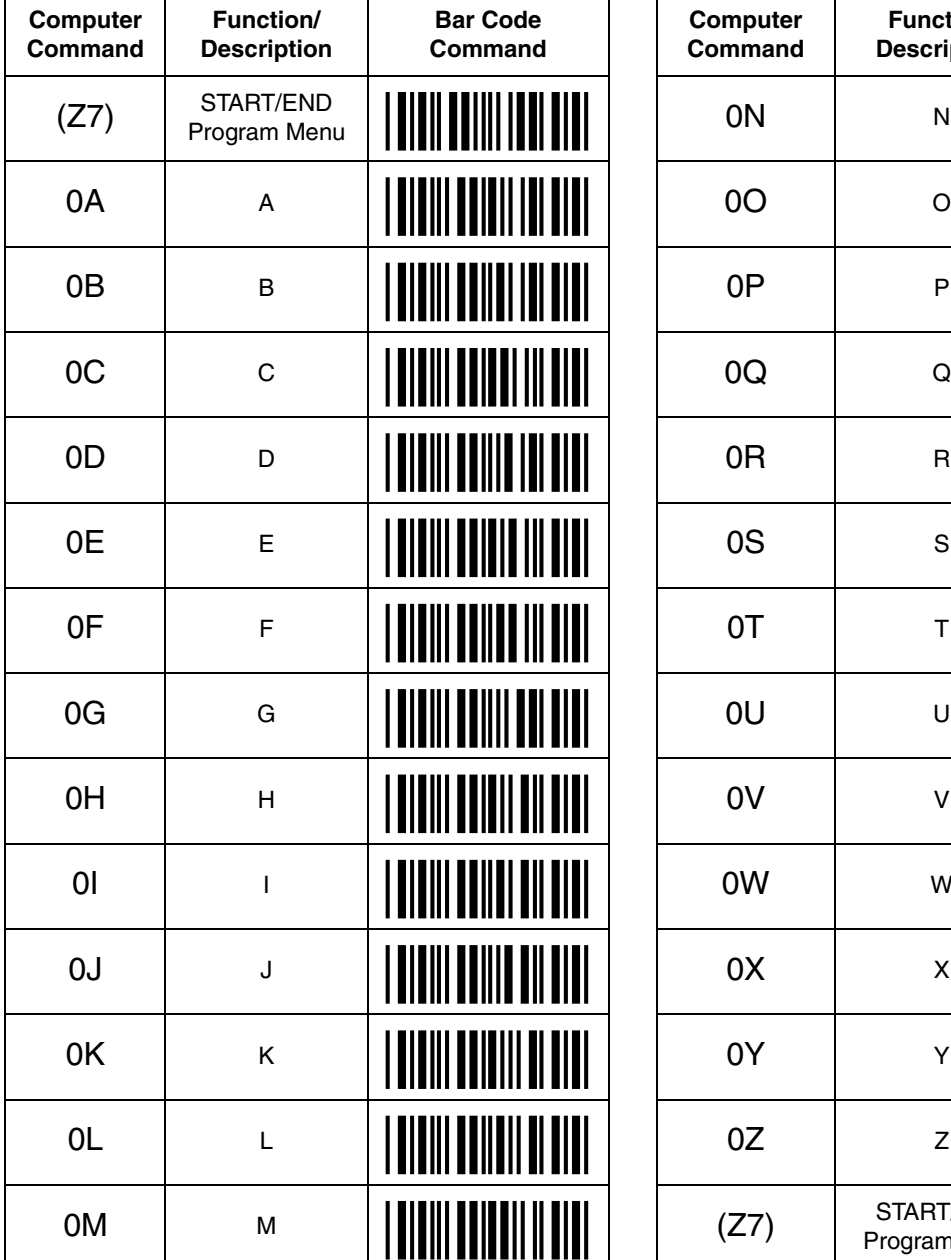

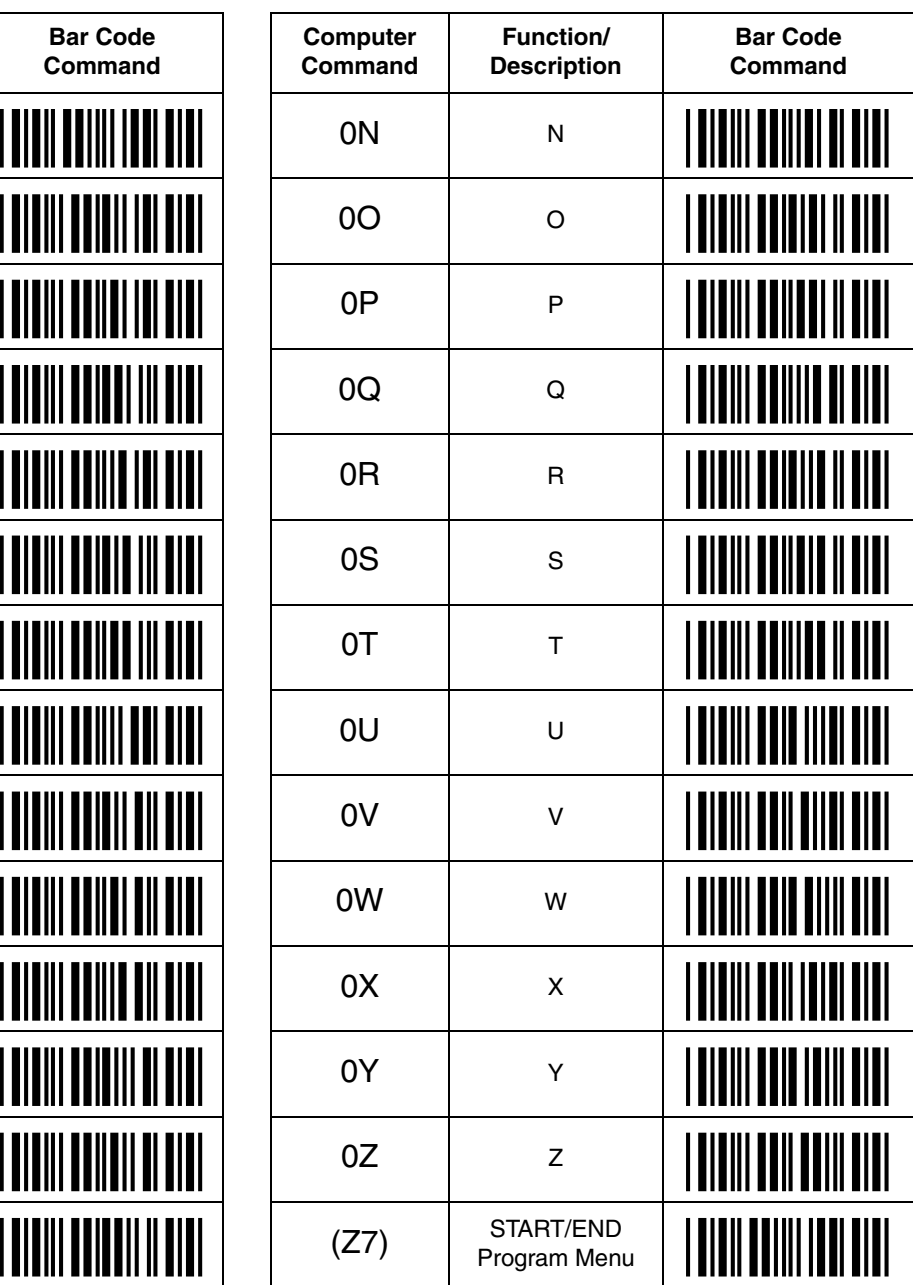

## **16.Direct Input of Control Characters**

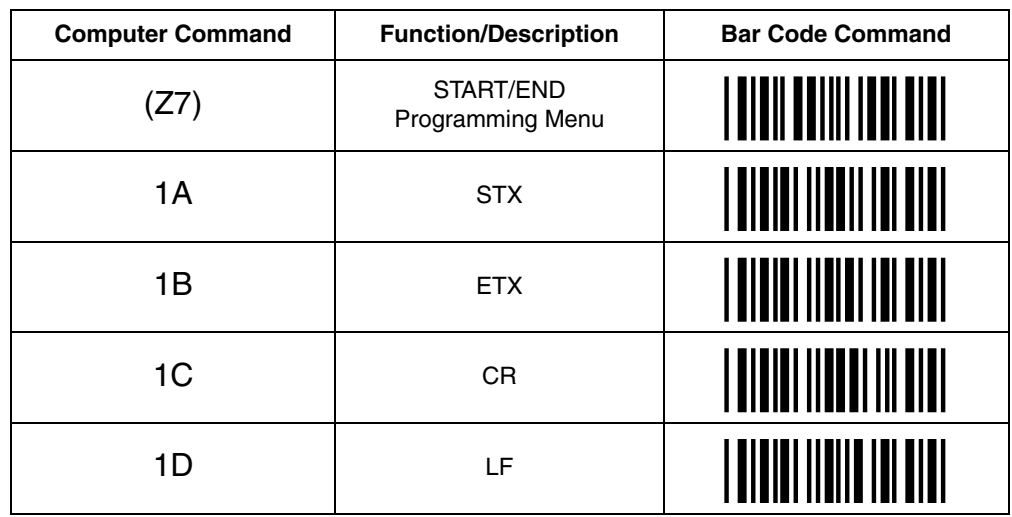

## **17.Enable Number of Characters / Digits Transmitted**

This feature instructs the scanner to calculate and transmit a number indicating the total number of characters that are being transmitted to the host. This feature allows the host to verify that the correct amount of data was received.

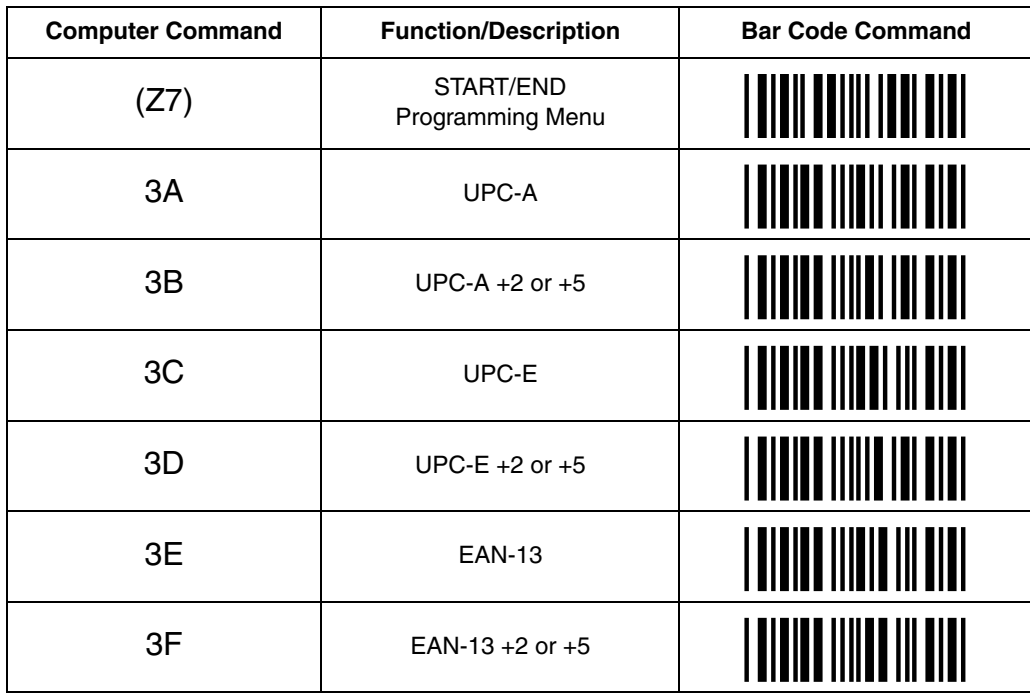

## **Enable Number of Characters / Digits Transmitted (cont.)**

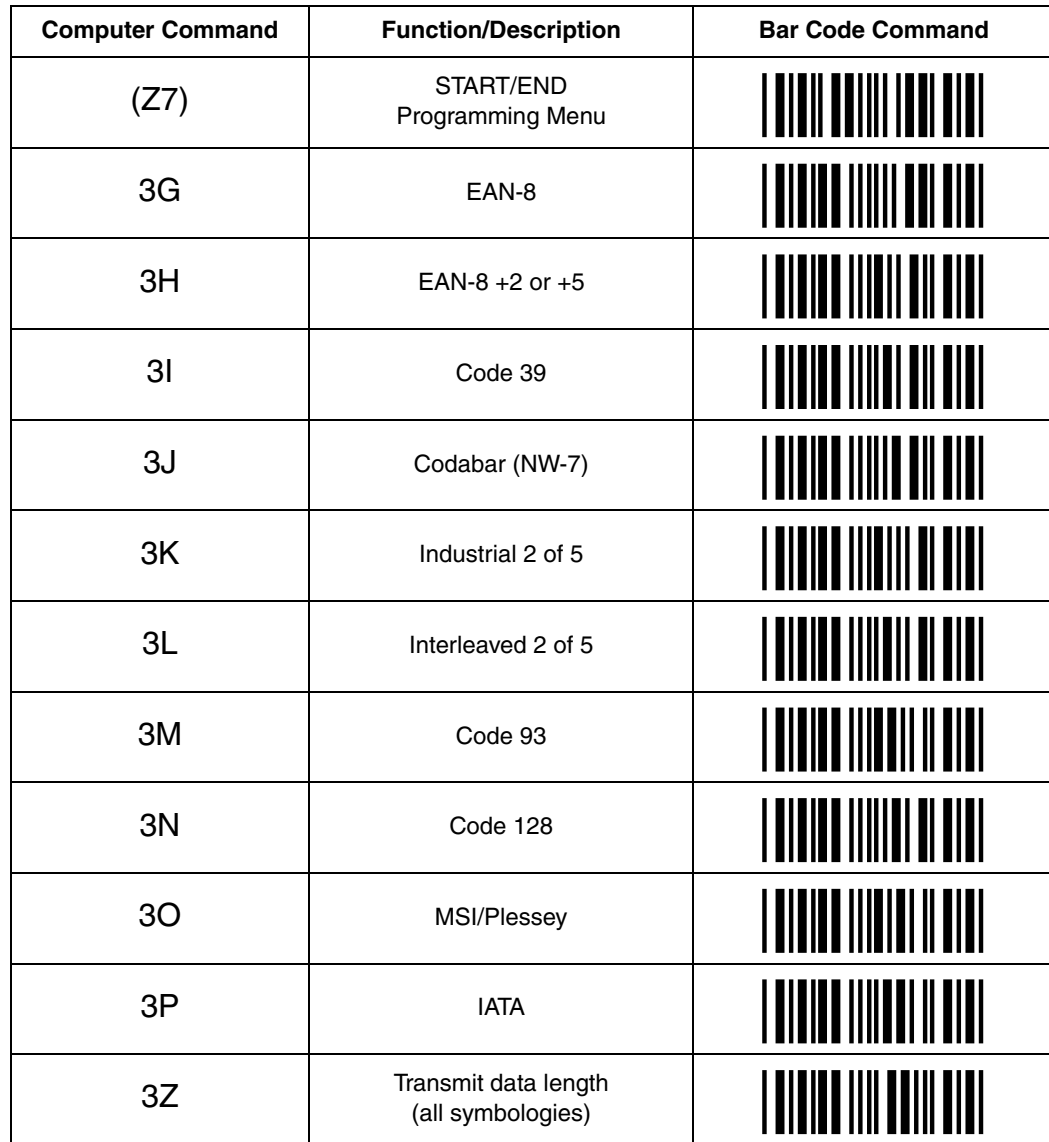

## **18.Disable Number of Characters / Digits Transmitted**

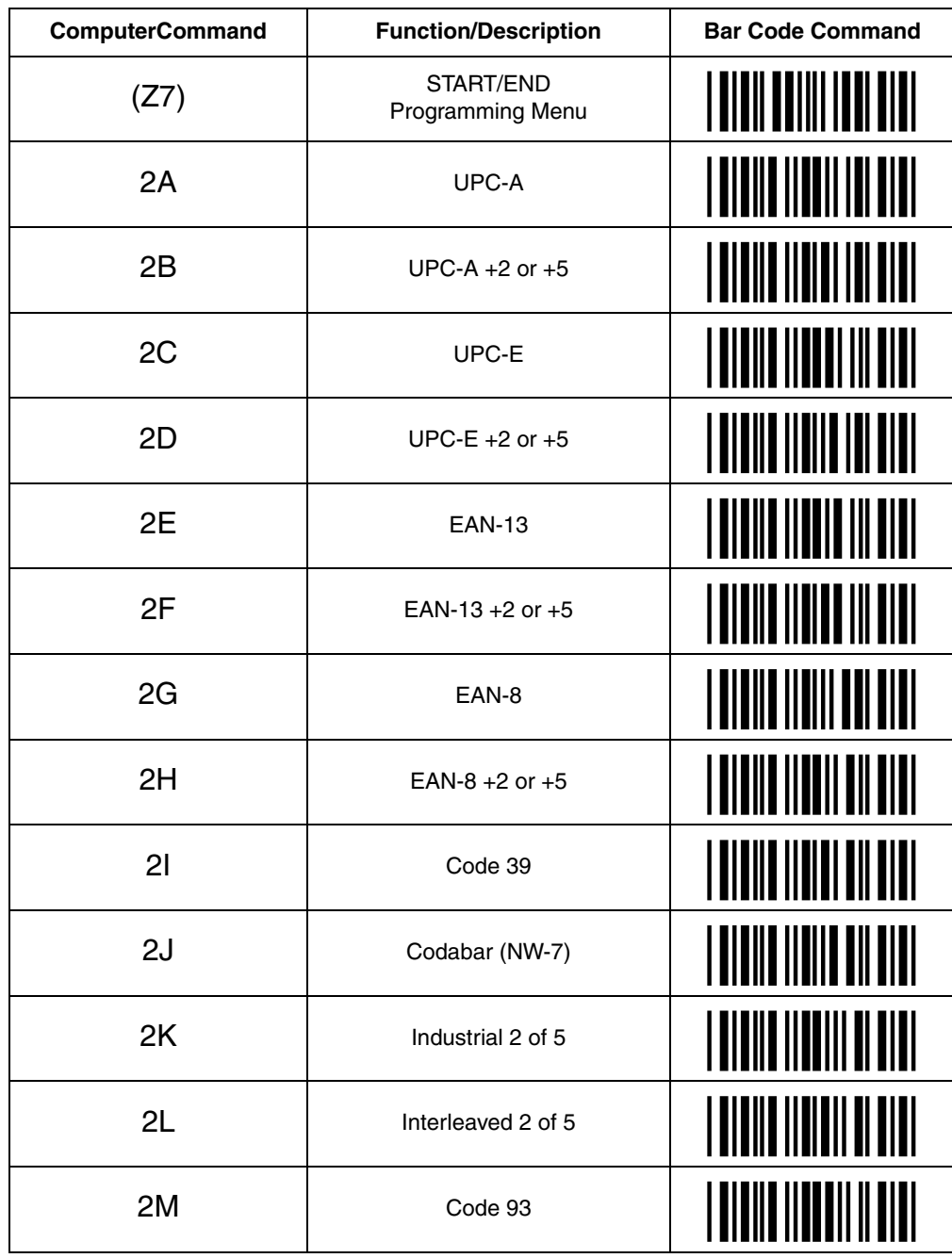

#### **Disable Number of Characters / Digits Transmitted (cont,)**

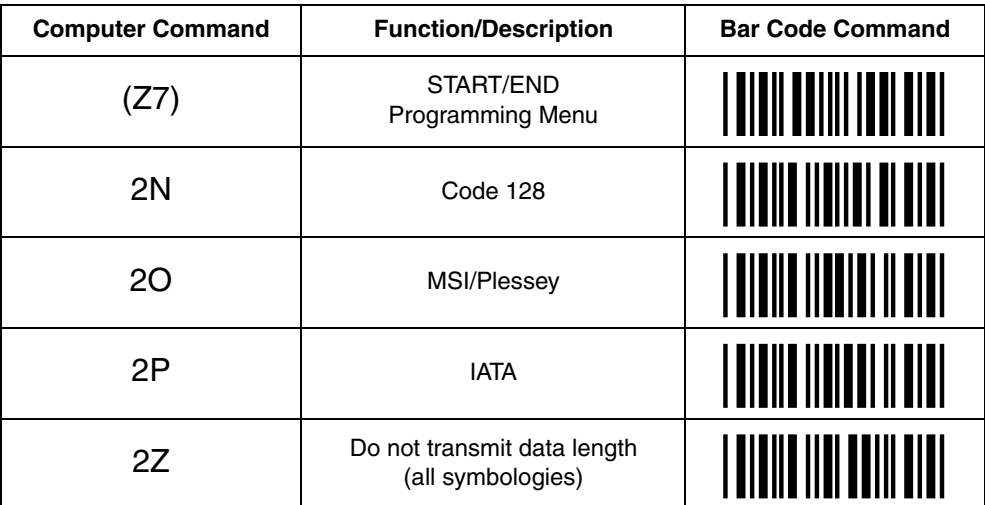

## **19.Communication Parameters**

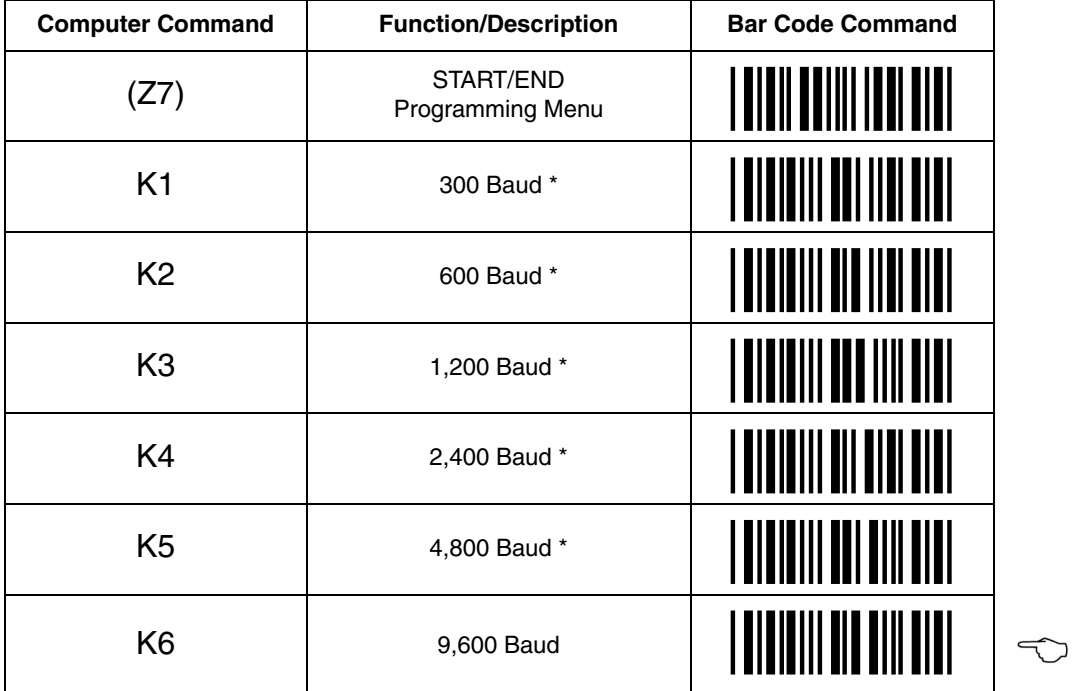

\* Use Z2 Command after computer command to store settings in memory prior to power off. Continued on next page.....

#### **Communications Parameters (cont.)**

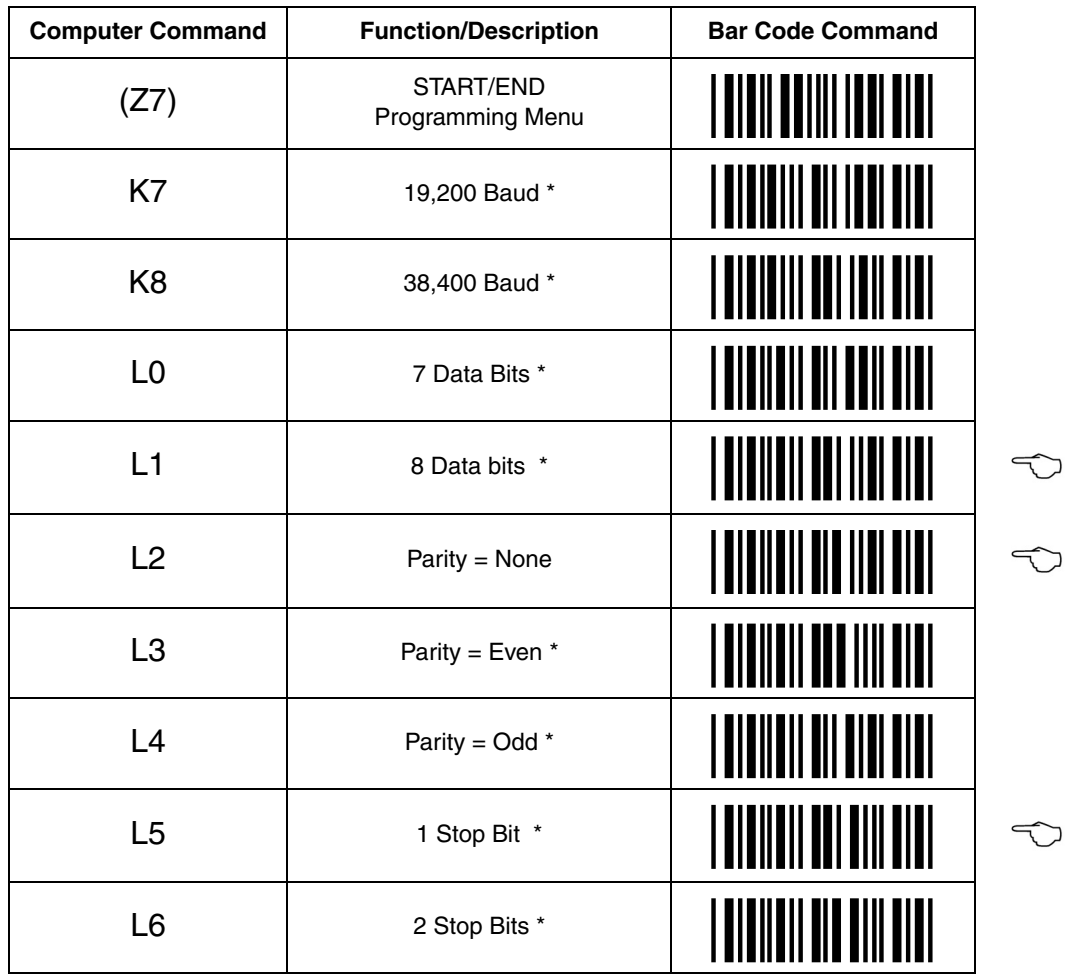

\* Use Z2 Command after computer command to store settings in memory prior to power off.

## **20.Handshaking**

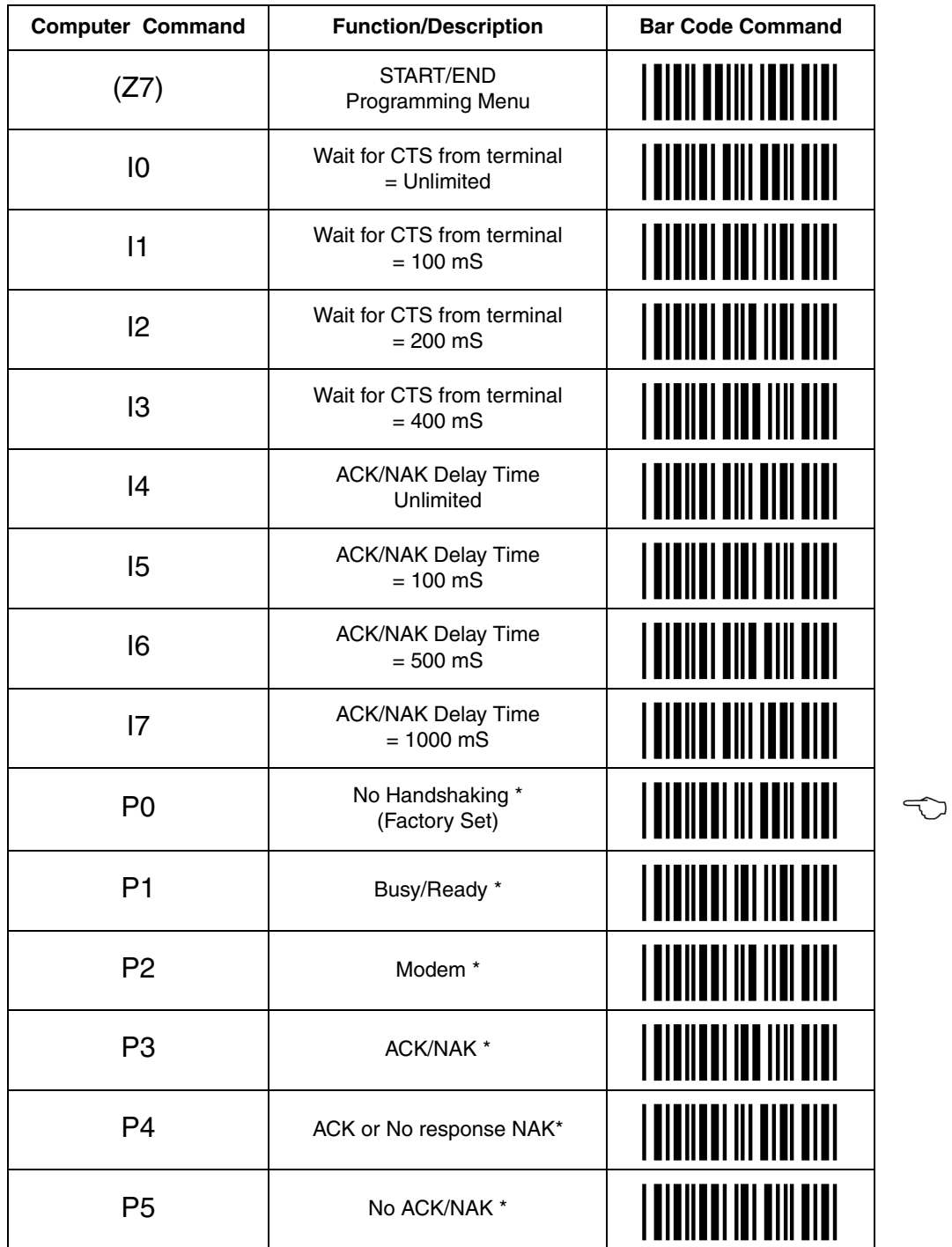

\* Use Z2 Computer Command to store in memory prior to power off.

## **21.Buzzer Operation**

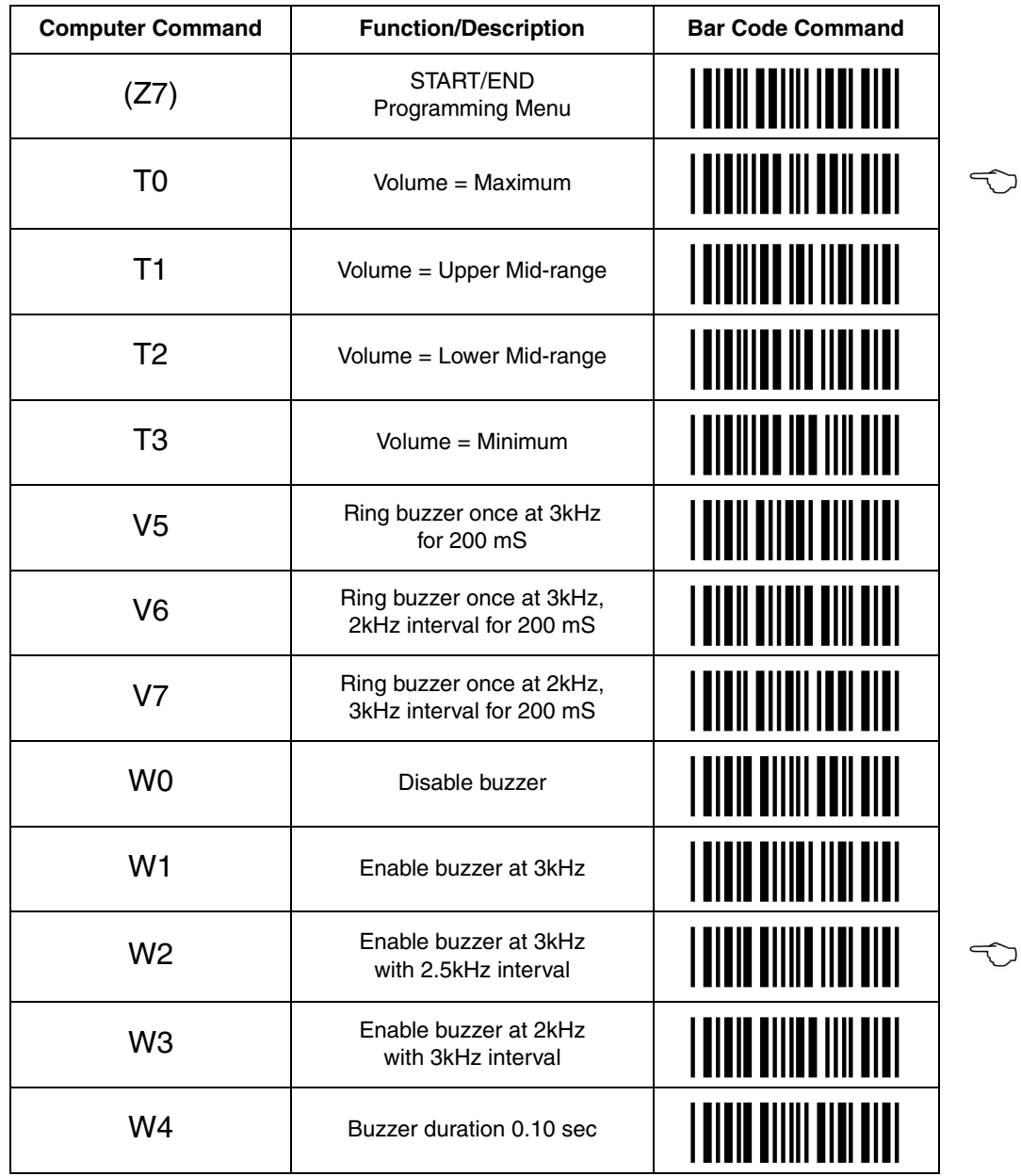

## **Buzzer Operation (cont.)**

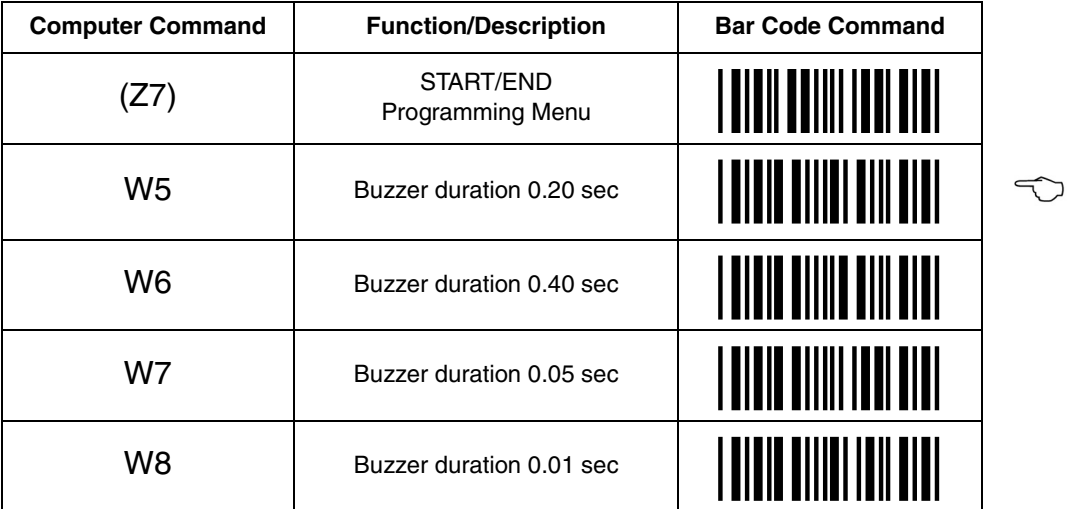

#### **22.Positive & Negative Bar Codes**

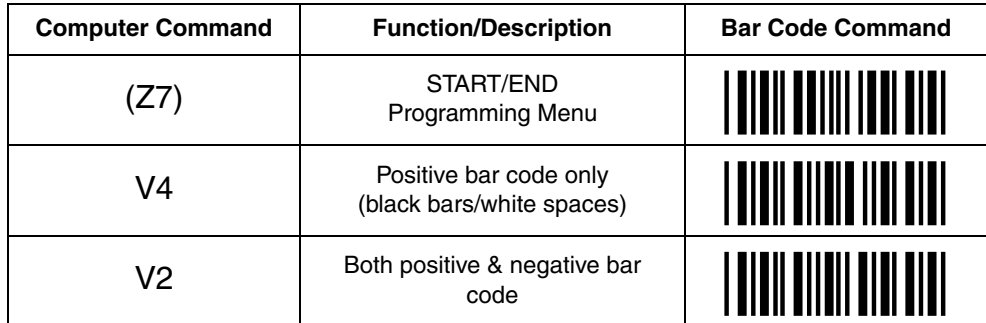

## **23.Setting the Trigger Function**

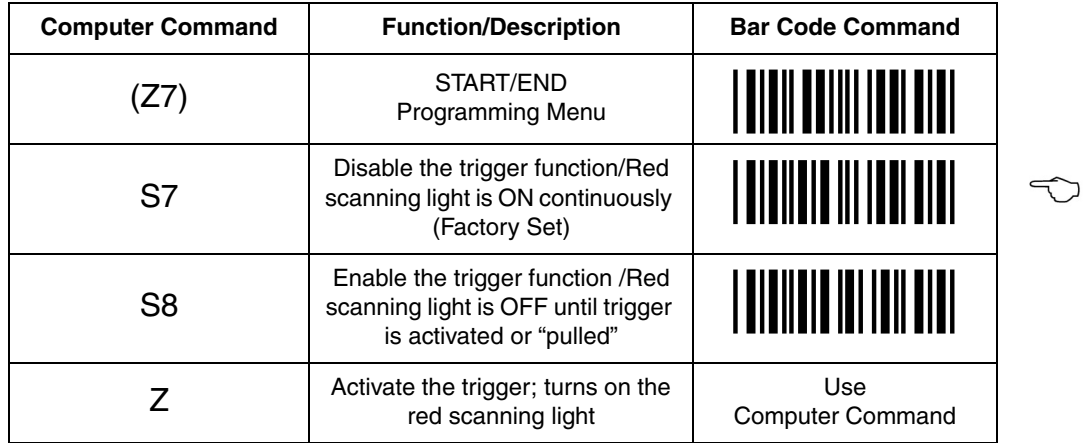

The trigger function is disabled in the default setting. This means that the red scanning light is "ON" continuously and the scanner is always ready to read. For some applications, you may wish to activate the scanner only at a specific time. This can be done by enabling the Trigger function. Once in the "Trigger Enabled" mode, the red scanning light is OFF until the trigger is activated or "pulled." Either a hardware trigger or a software trigger pulse may be used to activate the scanner.

The hardware trigger is actuated by pulling Pin #1 (on the standard DB25 female connector) LOW. The software trigger is actuated by downloading and <ESC> Z <CR> computer command from the host. (See Scanner Timeout to establish the length of time the scanning light remains ON after the trigger is activated).

## **24.Selecting the Read Mode**

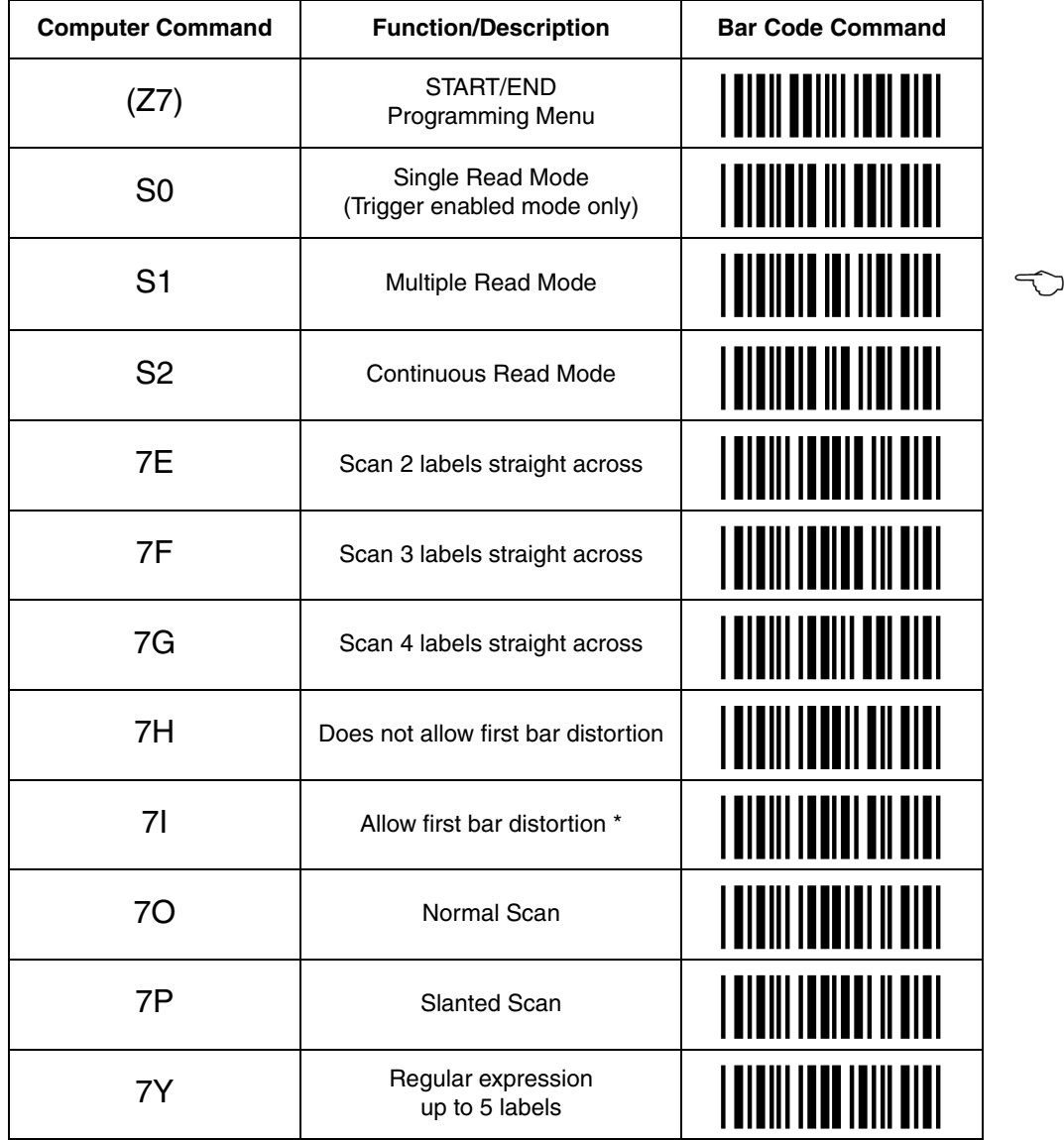

\* Relaxes tolerance on first bar, increasing to 8x narrow bar width on first bar. Decoding time may be increased.

#### **Selecting the Read Mode (cont.)**

The operation of the scanner in the various read modes is described in the table below. The "Continuous Read" mode is helpful in positioning the scanner for optimum reading. In "Continuous Read," the scanner's buzzer functions like a Geiger counter, sounding the most active at the position achieving the greatest number of good reads.

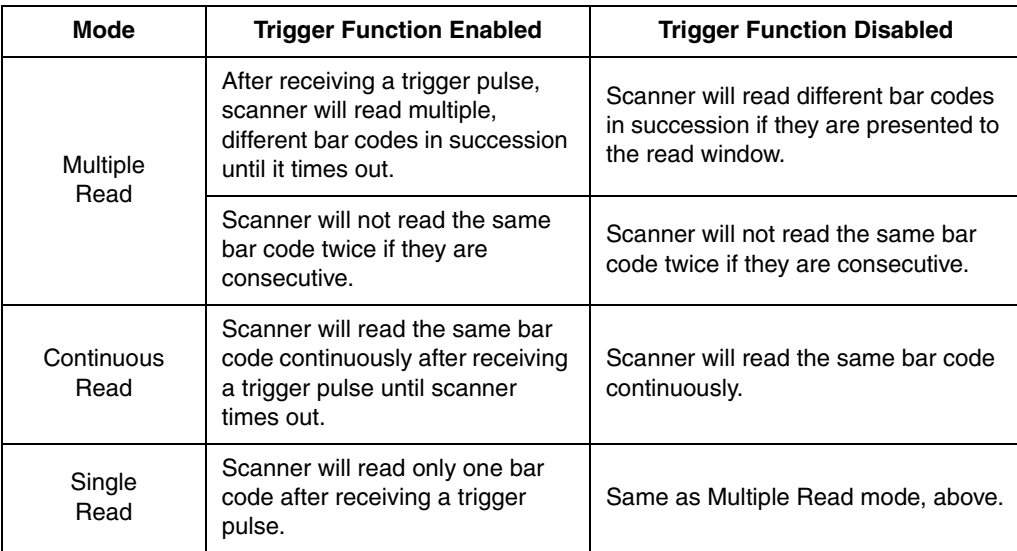

## **25.Scanner Timeout (Trigger Enabled Mode only)**

These commands, which are only applicable in the Trigger enabled mode, establish the time-out period after the trigger pulse is received. The time-out period is the same whether the scanner is operating in Single, Multiple or Continuous Read mode.

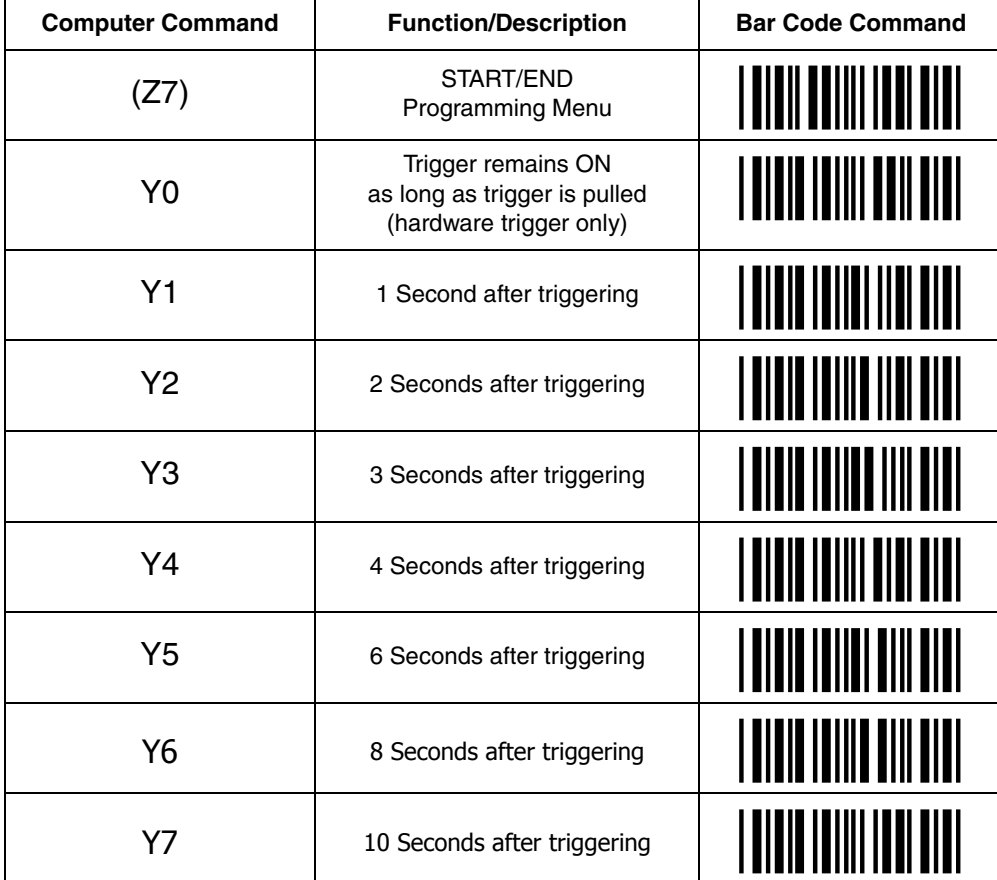

#### **26.Redundant Decoding**

The Number of Redundant Decodes determines how many times the scanner must decode a bar code and obtain the same value before it will transmit the data. For example, if the redundancy is set at three times, the scanner will not transmit data until it has decoded the bar code and obtained the same values three times in succession. If it obtains the same value twice in a row, but a different value on the third read attempt, it will not transmit. If it gets the same value three out of four times, it will not transmit. It must receive three consecutive, identical reads.

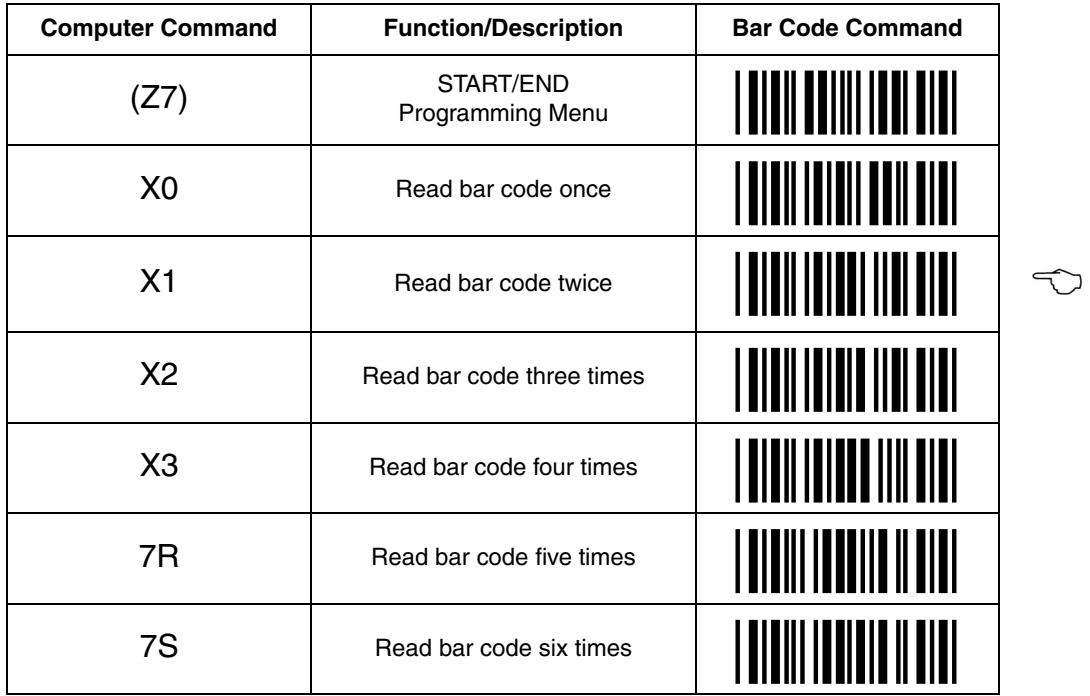

## **27.Transmitting Error Indications (Trigger Enabled only)**

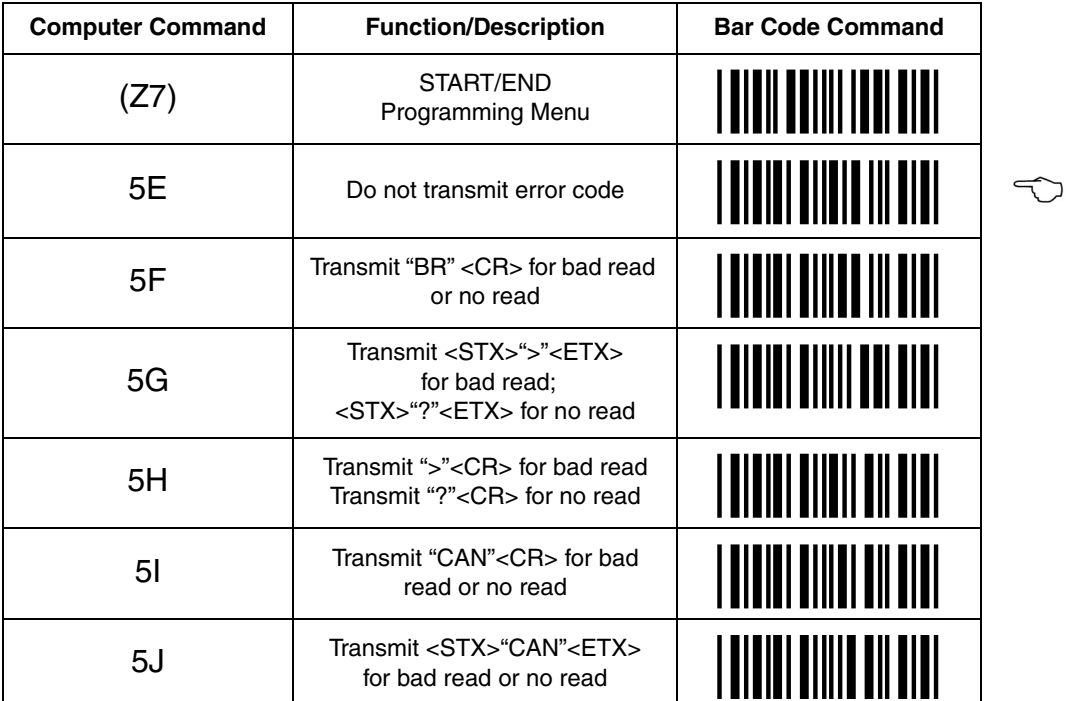

## **28.Print Quality Adjustments**

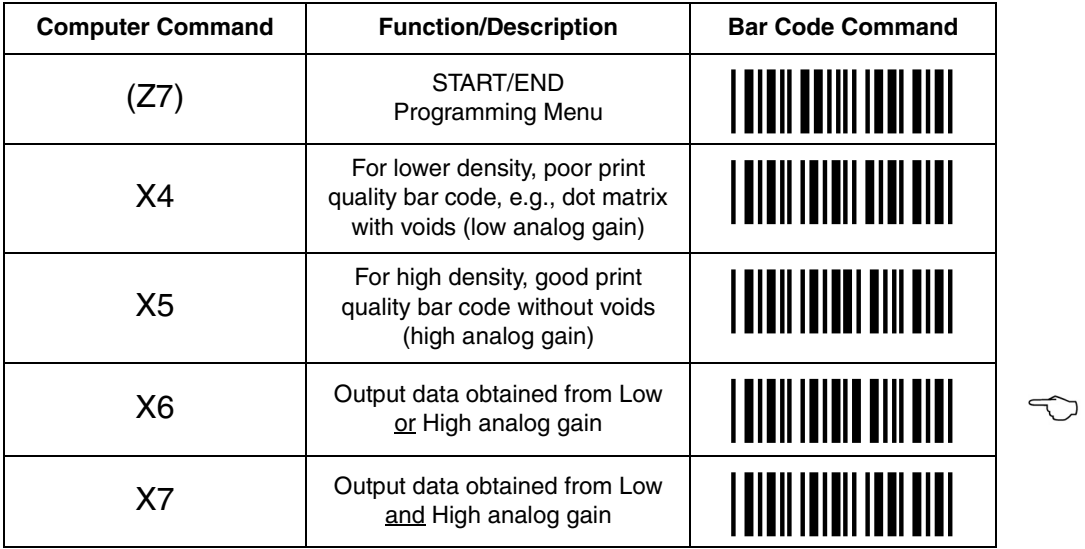

## **29. LED Operation**

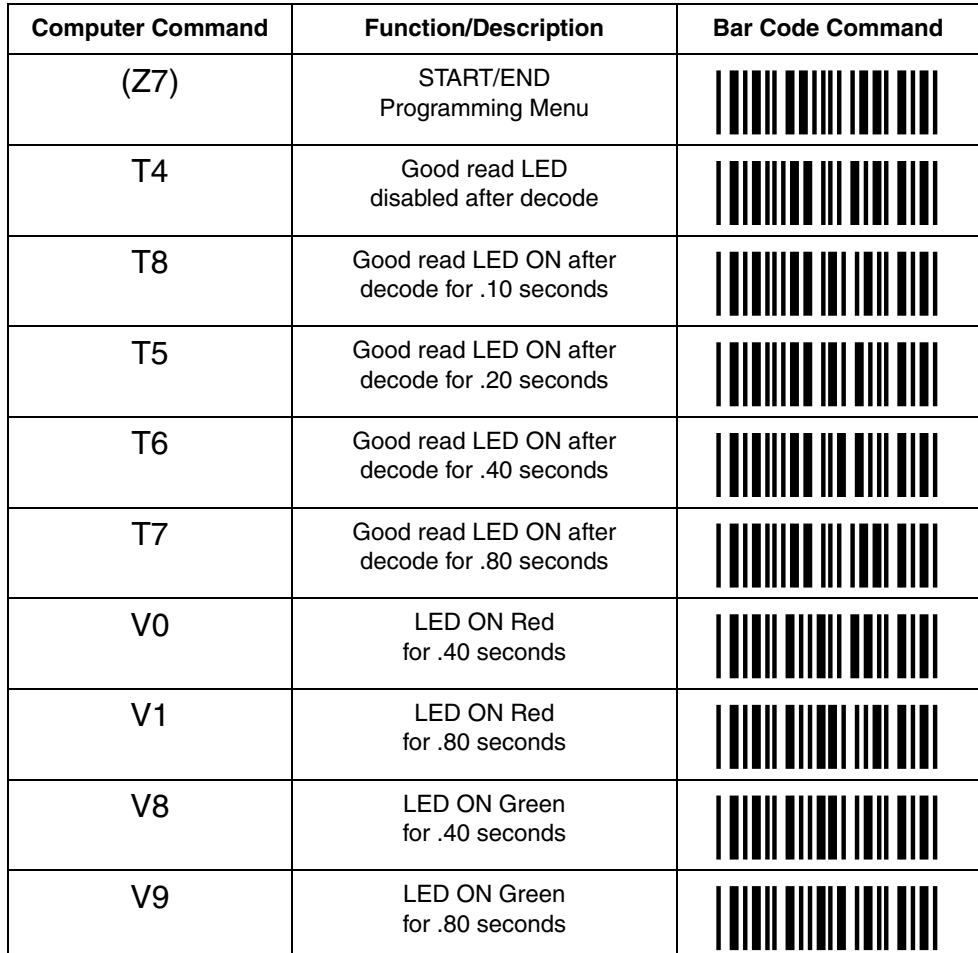

## **30.Sequencer Controls**

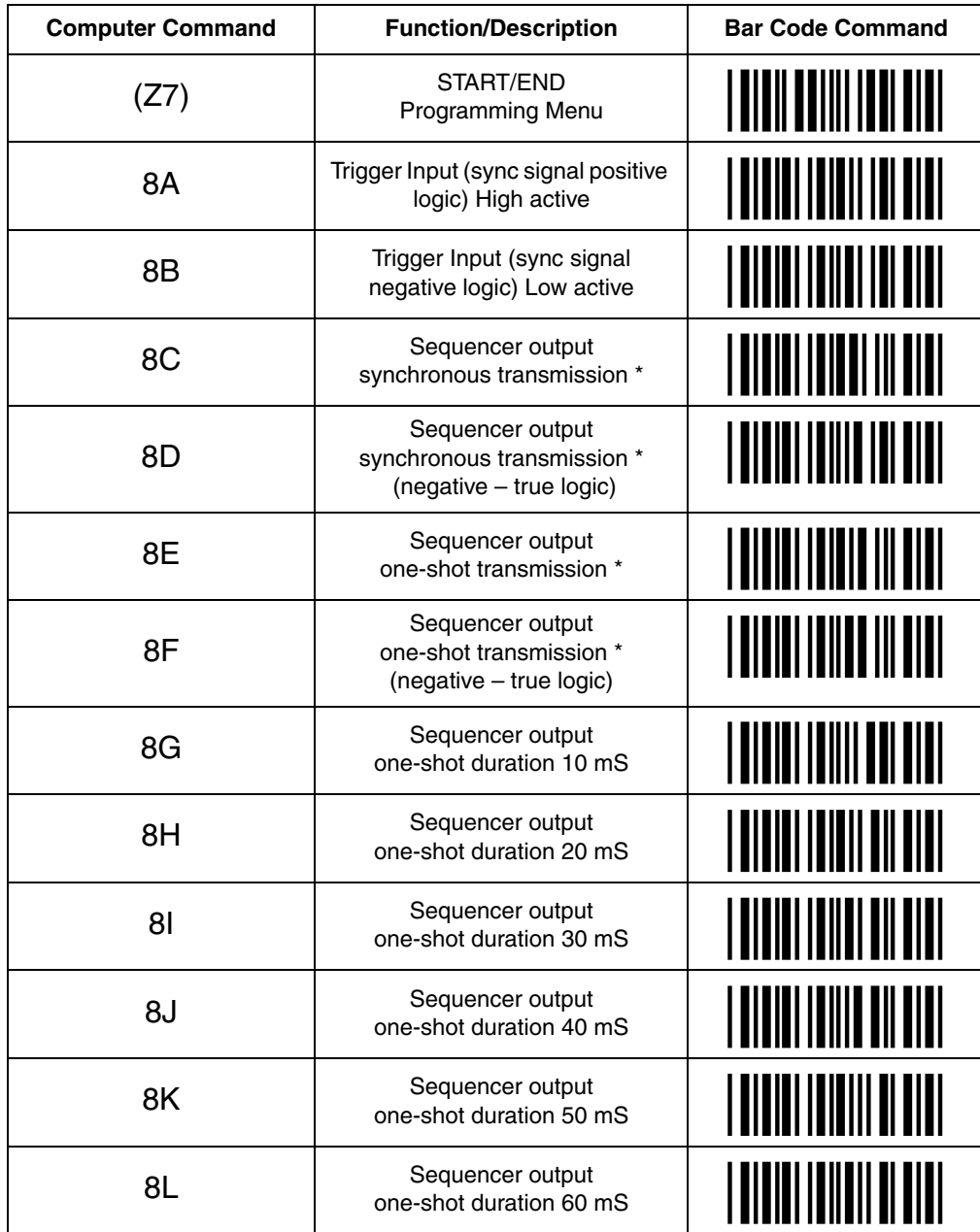

\* Use Z2 computer command to store in memory prior to power off.

#### **Sequencer Controls (cont.)**

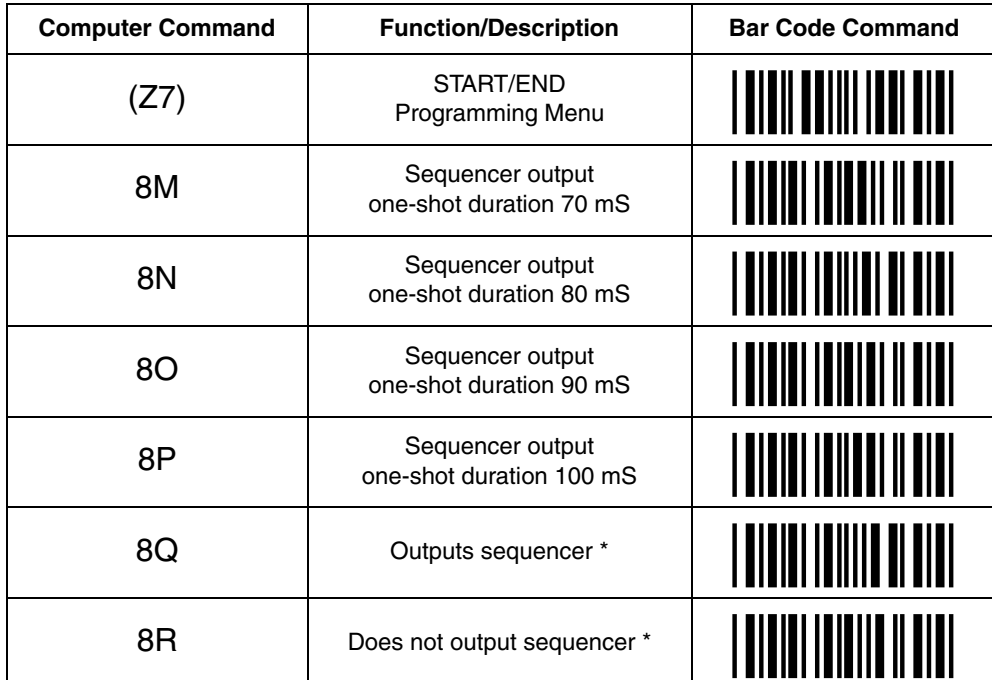

\* Use Z2 computer command to store in memory prior to power off.

# **Appendix B**

## **Dimensional Drawings**

Unit: mm

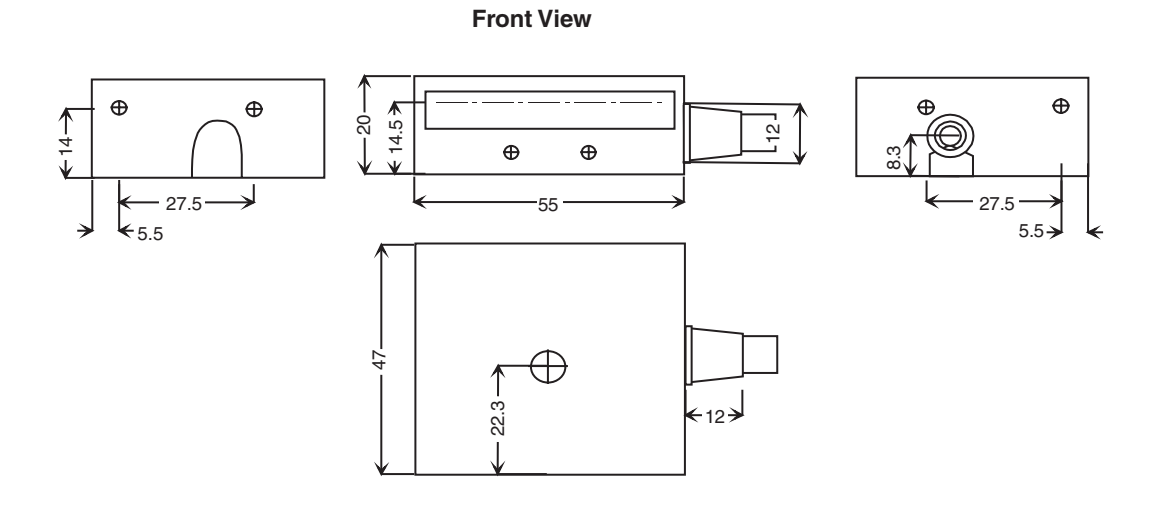

**Side View**

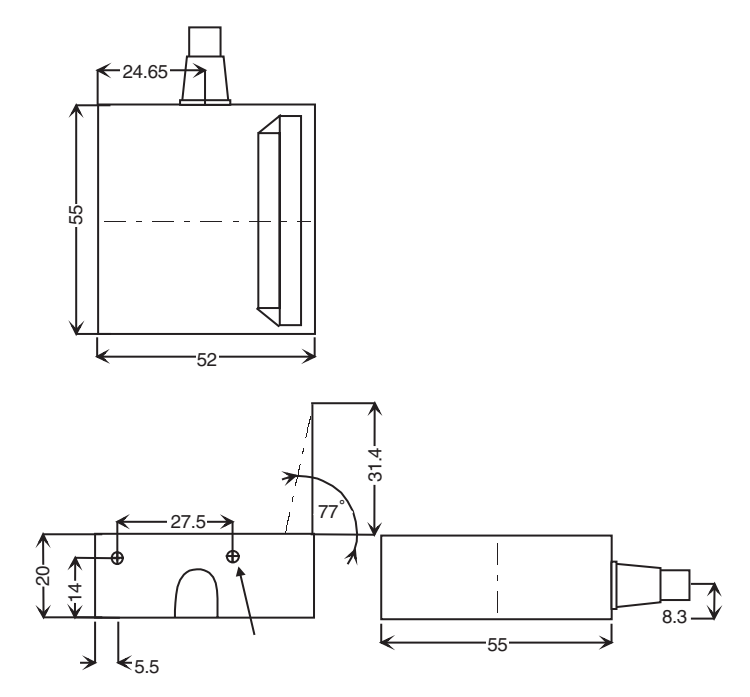

# **Appendix C**

## **Optical Performance Charts**

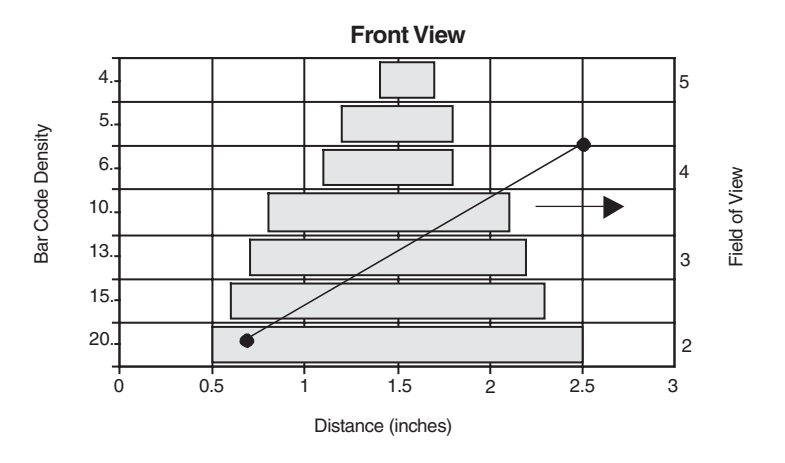

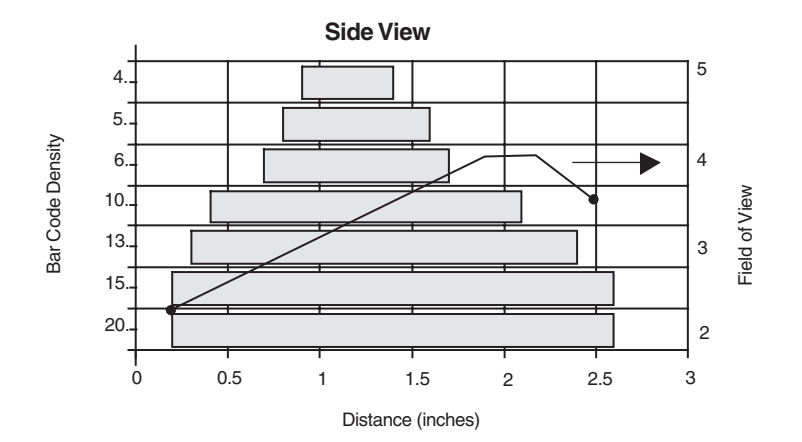

# **Appendix D**

## **PLC Connection Examples for Serial Trigger**

#### **Sysmac PLC Series CPM2A, CPM2C, CJ1, CS1 (with serial ports providing 5V)**

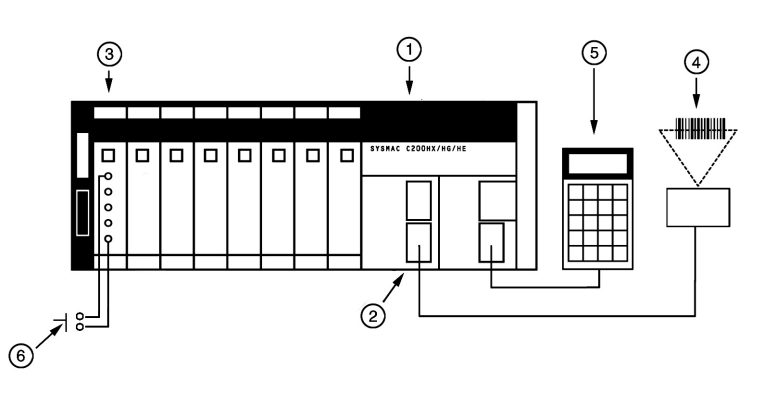

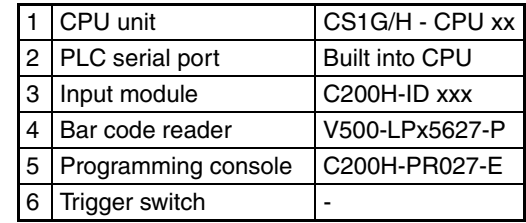

#### ■ **Operation**

Switch ON trigger switch (6), shown above to execute V550 to read and send data to data memory of PLC. Use program console (5) to confirm the date.

#### ■ **V500-LPx5627-P Setup**

• Communication condition (setup)

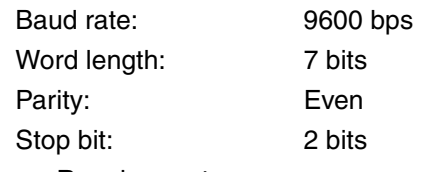

• Trigger Requirements Start command Z (fixed)

#### ■ **PLC Setup**

- Communication condition
	- Set serial port for RS-232C (no protocol)
- Setting start code

Place the number SA00 into DM100

• Connection of trigger switch

Connect a normally open switch to input 0000.00 of the input module to be able to initiate the BCR

• BCR data will be placed in data memory starting at DM200

**Note** For multidrop RS422/485 connections, use K3SC converter at each BCR and set each BCR with unique prefix.

#### ■ **Confirmation of Operation**

- After programming, set the PLC to run on monitor mode.
- Press the keys below in order if <password> is displayed.
	- (1) CLR  $\rightarrow$  (2) MONTR  $\rightarrow$  (3)  $\rightarrow$  CLR  $\rightarrow$  (4) CLR
- To see BCR data on program console:

(1) CLR  $\rightarrow$  (2) FUN  $\rightarrow$  (3) MONTR

#### ■ **PLC Programming**

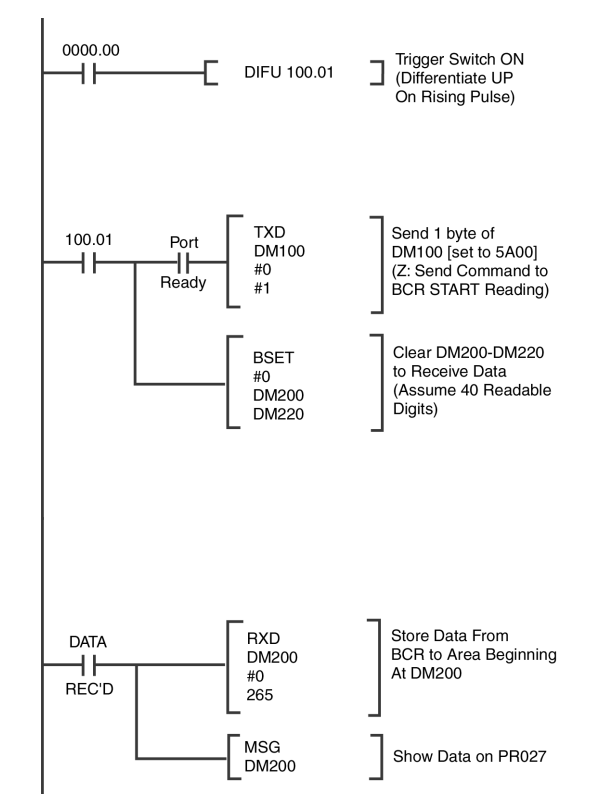
# **PLC Connection Examples for External Trigger**

#### **Sysmac PLC Series CPM2A, CPM2C, CJ1, CS1 (with serial ports providing 5V)**

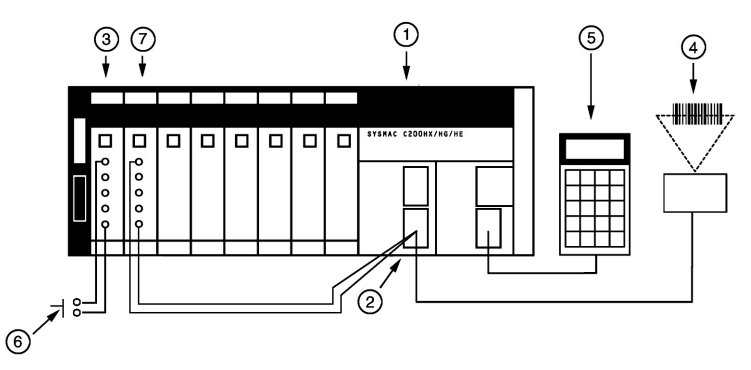

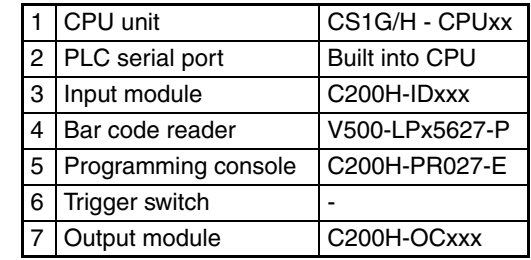

#### ■ **Operation**

Switch ON trigger switch (6), shown above to execute V550 to read and send data to data memory of PLC. Use program console (5) to confirm the date.

#### ■ **V500-LPx5627-P Setup**

• Communication condition (setup)

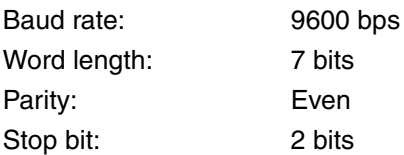

#### ■ **PLC Setup**

• Communication condition

Set serial port for RS-232C (no protocol)

• Connection of trigger switch

Connect a normally open switch to input 0000.00 of the input module to be able to initiate the BCR

• Connection of output to trigger BCR

Connect external wires from BCR to relay output module 0001.00 of PLC (dry contact)

• BCR data will be placed in data memory starting at DM200

**Note** For multidrop RS422/485 connections, use K3SC converter at each BCR and set each BCR with unique prefix.

#### ■ **Confirmation of Operation**

- After programming, set the PLC to run on monitor mode.
- Press the keys below in order if <password> is displayed.
	- (1) CLR  $\rightarrow$  (2) MONTR  $\rightarrow$  (3)  $\rightarrow$  CLR  $\rightarrow$  (4) CLR
- To see BCR data on program console:

(1) CLR  $\rightarrow$  (2) FUN  $\rightarrow$  (3) MONTR

#### ■ **PLC Programming**

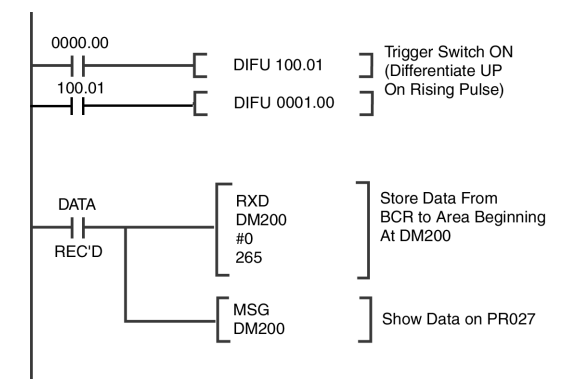

# **Touchscreen Connections Example**

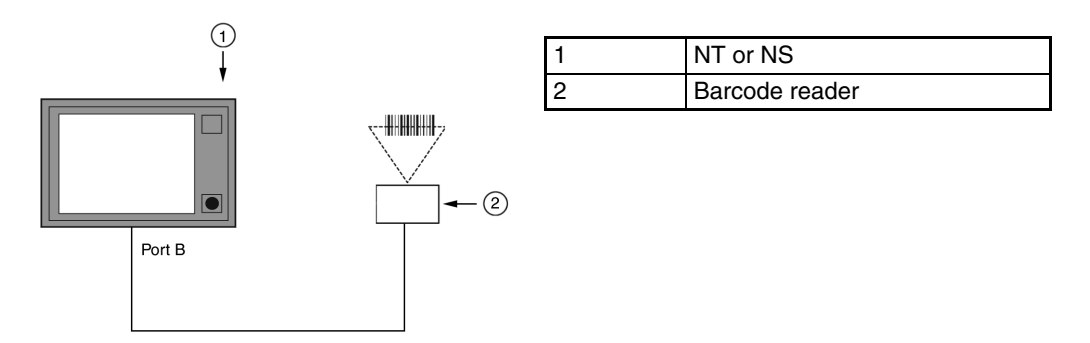

#### ■ **Operation**

On actuation of a string display on the screen, the barcode read from BCR will be displayed.

#### ■ **V500-LPx5627-P Setup**

- Add the STX prefix and ETX suffix to the data by scanning the codes in the operation manual of the BCR.
- Set to "DISABLE" the trigger function and "MULTIPLE READ."

#### ■ **NS/NT Setup**

- Verify that they communications parameters match the BCR:
	- 9600 bps
	- 7 data bits
	- 2 stop bits
	- EVEN parity
- Create a screen with a "string display" on it and set its attributes to the bar code input.

# **Revision History**

A manual revision code appears as a suffix to the catalog number on the front cover of the manual.

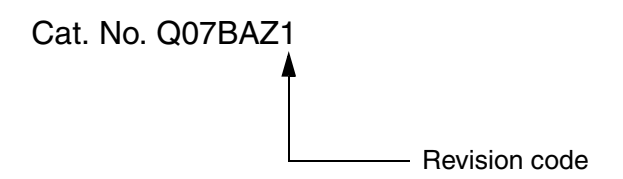

The following table outlines the changes made to the manual during each revision. Page numbers refer to the previous version.

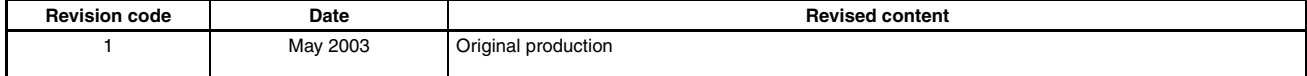

# **OMRON**

## **OMRON ELECTRONICS LLC**

1 Commerce Drive Schaumburg, IL 60173 847.843.7900 For US technical support or other inquiries: 800.556.6766

## **OMRON CANADA, INC.**

885 Milner Avenue Toronto, Ontario M1B 5V8 416.286.6465

### **OMRON ON-LINE**

Global-http://www.omron.com USA-http://www.omron.com/oei Canada-http://www.omron.ca

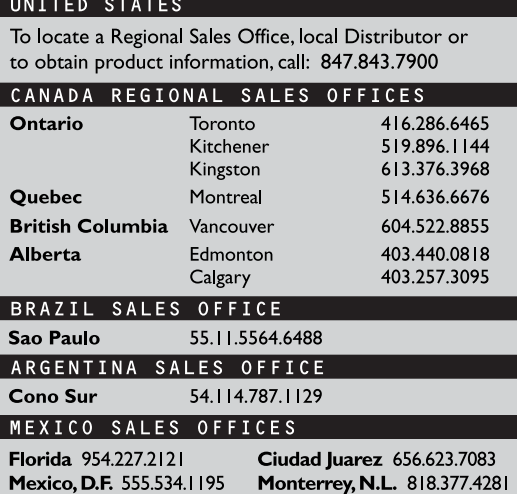